<sup>1</sup>«1⁄4± ÀåÄ<sub>İ,</sub>¦ ¿¬°áÇÏ·Á¸é 1.  $\lambda$ l<sup>o</sup>÷ $\lambda$ <sup>*s*</sup> **1** ' · **1**</sup>  $\int$ <sub>1</sub>  $i^{1}/2^{0}$   $\mu$ *i* i  $A\pi$ <sup>0</sup> .  $i \pm 1$  i  $i \pm 1$ <br>2.  $i \times 1/4 \pm A\zeta$   $\lambda$   $\in$   $\int$  i  $i$  i  $i$  i  $i$  i  $i$ <br>3.  $i \to \infty$   $i \in \mathbb{Z}$  i  $i \in \mathbb{Z}$ <sup>1</sup>«1/4± Α<sup>σ</sup>ία, <sup>Πι</sup>γ»ς°; C<sup>¥1</sup>/2ΑμΕ<sup>'</sup> Ι΄ Ù.

4.  $\sqrt[1]{4} \pm \lambda \frac{3}{4} \lambda_{1}$ ,  $\sqrt[1]{2} \sqrt[1]{2} \lambda_{2}$ ,  $\lambda_{3}$   $\lambda_{4}$   $\lambda_{5}$   $\lambda_{6}$   $\sqrt[1]{2} \lambda_{7}$ ,  $\lambda_{8}$   $\lambda_{9}$   $\lambda_{10}$ ,  $\lambda_{11}$ ,  $\lambda_{12}$   $\lambda_{13}$ ,  $\lambda_{14}$ ,  $\lambda_{15}$   $\lambda_{16}$ ,  $\lambda_{17}$   $\lambda_{18}$ ,  $\lambda_{19}$ ,  $\lambda_{10}$ 

{button ,AL(`cordtabmouse;cordtabkey')} °ü·Ã ÁÖÁ¦

#### $1 \times 1/4$ ± ÅÇ Å°º µå

Űº<sub>-</sub>μå μî·Ï Á¤º<sub>-</sub>ÀÇ <sup>1</sup>«1⁄4± ÅÇÀ» »ç¿ëÇÏ¿© Űº<sub>-</sub>μå¿Í ¸®½Ã<sup>1</sup>ö »çÀÌÀÇ Åë½ÅÀ» Àç¼3Á¤ÇÒ ¼ö ÀÖ½À´Ï´Ù. ¶ÇÇÑ Å°º µåÀÇ <sup>1</sup>èÅÍ ® ·<sup>10</sup>§À» È®ÀÎÇϰí Windows ÀÛ¾÷ Ç¥½ÃÁÙ¿¡ Num Lock, Caps Lock <sup>1</sup>× Scroll Lock 3/4 Æ A lÄ Ü A» Ç¥<sup>1</sup>/2 à ÇÒ 1/4 Ö A Ö 1/2 A 'Ï 'Ù.

ÁÖ:1«1/4± ÅÇÀº »ç¿ëÀÚ¿¡°Ô LogitechÀÇ ¿ø·¡ 1«1/4± µ¥1/2ºÅ©Å3/4 1/2Ã1/2ºÅÛ Áß ÇÏ3ª°; ÀÖ°í ÄÄÇ»Åĺ¿¡ ¸®½Ãªö°¡ ºÎÂøμǾî ÀÖÀ» °æ¿ì źº¸μå μî∙Ï Á¤º¸¿¡ ªªÅ¸ªª Ï´Ù. iTouch ¼ÒÇÁÆ®¿þ¾î°¡ ¼ªÄ¡μÈ iTouch A°º, µå, | »ç¿ëÇδ °æ¿ì ÀÌ ÂÇÀº 3ªÅ, 3ªÁö ¾Ê½À´Ï´Ù.

{button ,AL(`cordtabmouse;cordconnect')} °ü·Ã ÁÖÁ!

## $144 \pm \text{AG}$  ,  $1\frac{1}{2}$

,¶¿ì½º μî∙Ï Á¤º ÀÇ 1«¼± ÅÇÀ» »ç¿ëÇÏ¿© ,¶¿ì½º¿Í ,®½Ãªö »çÀÌÀÇ Åë½ÅÀ» À缪Á¤ÇÒ ¼ö ÀÖ½À´Ï´Ù.  $\P \overline{C} \overline{C} \overline{N}$ <sup>1</sup>«<sup>1</sup>/4±  $\P \overline{L}$ <sup>1</sup><sup>2</sup><sup>2</sup>AC<sup>1</sup>èÅl ® <sup>10</sup>§A<sup>\*</sup> E®Al̂CO<sup>1</sup>/40 AO<sup>1</sup>/2A<sup>'</sup>I'U.

**ÁÖ:**ÀÌ ÅÇÀº »ς¿ëÀÚÀÇ ÄÄÇ»Åĺ¿¡ 1«1/4± ၂¶¿ì½º¿Í ၂®1⁄2Ã<sup>1</sup>ö°¡ ºÎÂøμǾî ÀÖÀ» °æ¿ì ၂¶¿ì½º μî·Ï Á¤º,¿¡ <sup>за</sup>Å,<sup>зз</sup> ΊÛ.

{button ,AL(`cordtabkey;cordconnect')} °ü·Ã ÁÖÁ¦

#### ,¶¿ì¼ºªª Æ®·¢º¼À» ¼±ÅÃÇÏ·Á é

1/24/24AÛ¿; μÑ ÀÌ»óÀÇ ္¶¿ì½º°; ¿¬°áμǾî ÀÖ´Â °æ¿ì, ¾î¶² ¸¶¿ì½º°; Ȱ¼º ¸¶¿ì½ºÀÎÁö Ç¥½ÃÇÒ ¼ö ÀÖ½À Ï Ù.

- 
- 
- 1. À̰÷À» <mark>[1</mark> ´· ¶¿ì½º μî·Ï Á¤º <sub>.</sub> . | ¿±´Ï´Ù.<br>2. ÀåÄ¡ ÅÇÀ» ´© ¨´Ï´Ù.<br>3. ÀåÄ¡ Á¤º ¸ ± ¿ª¿¡ ÀÖ´Â μå·Ó ´Ù¿î ¸ñ·Ï¿¡¼ ¸¶¿ì½º ¸¦ ¼±ÅÃÇÕ´Ï´Ù.<br>4. Ë®ÀÎÀ» ´· ¼±ÅûçÇ×À» ±â·ÏÇÕ´Ï´Ù. ¸¶¿ì½º μ ΊÙ.

{button, AL('devicestab;addmouse;aboutautodetect')} °ü·Ã ÁÖÁ¦

#### **ÜÃß | ÁöÁ¤CÏ·Á é**

1. Al<sup>o</sup> ÷ A»  $\blacksquare$  ' · -  $\blacksquare$  | 1/2º  $\mu$ î l Á¤º  $\blacksquare$  | Ç\'/2ÃÇÕ'Ï'Ù.

 $\mathcal{P}$ ΊÙ.

4. ¿É¼ÇÀ» <- AutoScroll, Universal Scroll, HyperJump <sup>1</sup>x CyberJumpÀ» Æ÷ÇÔÇÑ Æ Á¤ (ÜÃß ÁöÁ¤ i ´ëÇÑ ¼3Á¤À» ÁöÁ¤ÇÕ´Ï´Ù. 11}½º ´ÜÃßi À̵éÀ» ÁöÁ¤ÇÑ °æili. ÀÌ iɼÇi ´ëÇÑ ¼3Á¤À» ÁöÁ¤ÇÒ 1/4ö ÀÖ1/2À T'Ù.

**ÁÖ:**´ÜÃß ÁöÁ¤¿¡ Ãß°¡ ¼ªÁ¤À» »ç¿ë °¡´ÉÇÑ °æ¿ì ÁöÁ¤ ¿∙¿¡ º°Ç¥°¡ Ç¥½ÃµË´Ï´Ù. ¿É¼Ç´ÜÃß ¿∙¿¡´Â C×»6<sup>o</sup>°C<sup>¥</sup>°; C<sup>¥1</sup>/2õE (Ï Û. Ãß<sup>°</sup>; (ŪĀß ¼<sup>3</sup>Á¤À» C<sup>¥1</sup>/2ÃCĪ Ā é ¿É<sup>1</sup>/4C (ŪĀß | (© ¨ 'Ï U.

5. ´ÜÃß ÁöÁ¤ ¼3Á¤À» ¿Ï·áÇÑ ÈÄ¿¡, È®ÀÎÀ» ´・¯ ¼±ÅÃÀ» ÀúÀåÇÕ´Ï´Ù.

**ÁÖ:**»ς¿ë °¡´ÉÇÑ (¶¿ì½º´ÜÃß Áß Àû¾îμμ ÇϪª¿¡´© £±â/¼±Åà ±â´ÉÀ» ÁöÁ¤Çؾß ÇÕ´Ï´Ù.

{button,AL(`buttonstab;buttonopt;aboutautoscroll;aboutcyberjump;abouthyperjump;aboutuniscroll;ab outscroll; about but tonassn') } ° <u>ü</u>· à ÁÖÁ¦

## ી¿ì½º/Æ®⋅¢º¼ <sup>1</sup>æÇâÀ» º<sup>-</sup>°æÇÏ⋅Á é

Àlµ¿Àl ¸¶¿ì½ºªª Æ®·¢º¼ÀÇ Àlµ¿¿¡ ´ëÀÀÇϵµ∙Ï ÇÕ´Ï´Ù. ¿1 ¸¦ µé¾î ¿Þ¼ÕÀ ¸∙Î ¸¶¿ì½º ¸¦ Áã´Â °Í°ú °°Àl, ´Ù ¸¥ ˤÄ¡¿¡¼ ¸¶¿ì½ºªª Æ®∙¢º¼À» »ç¿ëÇÏ∙Á´Â °æ¿ì¿¡ ¸ . ªæÇâÀ» º¯°æÇÒ °ÍÀÔ´Ï´Ù.

1. Al<sup>o</sup> ÷ A»  $\blacksquare$  ' · ]  $\blacksquare$ <sub>2</sub> i<sup>1</sup>/<sub>2</sub><sup>o</sup> µî i Á¤<sup>o</sup> e el Ç¥<sup>1</sup>/2ÃÇÕ 'i 'Ù.

- $2.$
- <sup>1</sup>æÇâ ÅÇÀ» ´© ¨´Ï´Ù.<br>μ¥½ºÅ©Å¾ÀÇ ¿øÇĨ´Â À§Ä¡¿¡ ¸¶¿Ì½º/Æ®·¢º¼À» ªõ½À´Ï´Ù.  $3.$
- $4<sub>1</sub>$  $\frac{1}{2}$ æÇâ ¼ $\frac{3}{4}$ x 'ÜÃß ¦ '© ¸ ''Ï'Ù.

5. ¿øÇÏ´Â ªæÇâÀ¸∙Î ¸¶¿ì½º/Æ®∙¢º¼À» À̵¿ÇÏ¿©  $"\mathrm{A}\mathsf{S}"$  |  $\mathrm{A}\mathsf{x}\mathrm{A}\mathrm{C}\mathrm{C}\mathrm{O}'\mathrm{T}'\mathrm{U}$ .  $\mathsf{E}+\mathrm{A}\mathrm{I}\mathrm{A}\mathrm{I}'\mathrm{A}$   $\pm$   $\mathsf{S}$   $\mathrm{I}\mathsf{E}\mathrm{C}\mathrm{A}\mathrm{A}$   $\mathrm{I}$  $\zeta^{31}/4\pm$ À» À̵¿1⁄2Ãŵ´Ï´Ù.  $\zeta^{31}/4\pm$ ÀÌ  $\pm$  , §¿¡ µµ´ÞÇÏ é, <sup>1</sup>æÇâÀÌ ¼3Á¤µÈ °ÍÀÔ 'Ï 'Ù. Æ÷ÀÎÅÍÀÇ ¿òÁ÷ÀÓÀ» Å×½ºÆ®ÇÏ¿© »õ∙οî ªæÇâ¿¡ µû¶ó ÀÛµ¿ÇÏ´ÂÁö È®ÀÎÇÕ 'Ï 'Ù.

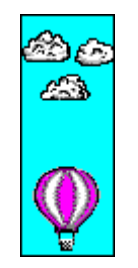

6.  $\P_i$ i<sup>1</sup>/<sub>2</sub><sup>0</sup>/E®·¢<sup>o</sup>1/<sub>4</sub>ÀÇ À§Ä<sub>i i</sub> i lÀüÈ÷ , Á·ÇÒ  $\P$ §±îÁö <sup>1</sup>æÇâ 1/<sub>4</sub>3Á¤ °úÁ¤À» <sup>1</sup>ݺ<sup>1</sup>ÇÕ 'Ï 'Ù.

{button, AL(`orientattab;addmouse;setupmouse;selectmouse;lefthand')} °ü· $\tilde{A}$  AOA!

#### ¿Þ¼ÕÀâÀÌ ÀÛµ¿À» À§ÇØ 112º 143Á¤ÇÏ Á é

<sup>o</sup>ü,\ Y43Ä; ÅÇ¿;1/4, ¶¿ì1/2º 1/43Ä; , ¶1ý»ς, | 1/2ÇÇàÇϰÅ3ª, 'ÜÃß ÅÇ¿;1/4, ¶¿ì1/2º 'ÜÃß¿; ÁöÁ¤μÈ ±â'ÉÀ»  $^{\circ}$ <sup>-</sup> æÇÏ¿© ¿Þ¼ÕÀâÀÌ¿ë ¸¶¿ì½º¿Í Æ®·¢º¼À» ¼3Á¤ÇÒ ¼ö ÀÖ½À´Ï´Ù.

1.  $\hat{A}$ l<sup>°</sup>÷ $\hat{A}$ <sup>»</sup> 5<sup>1</sup> · [12]  $\frac{1}{2}$ l<sup>2</sup><sup>2</sup> µî i  $\hat{A}$  $\pi$ <sup>2</sup> . [C<sup>21</sup>/2 $\tilde{A}$ CૃÕ 'l'Ù.

 $\overleftrightarrow{AO}:$   $b^{1/4}\overleftrightarrow{OA}$  $\hat{A}$  $\hat{A}$  $\hat{C}$   $\hat{C}$ ,  $\frac{1}{2}$   $\frac{1}{2}$   $\frac{1}{2}$   $\frac{1}{2}$   $\hat{A}$   $\overleftrightarrow{AC}$   $\hat{C}$   $\hat{D}$   $\hat{C}$   $\hat{C}$   $\hat{C}$   $\hat{C}$   $\hat{C}$   $\hat{C}$   $\hat{C}$   $\hat{C}$   $\hat{C}$   $\hat{C}$   $\hat{C}$   $\hat{C}$ 

{button, AL(`orient;buttonstab;orienttab')} °ü·Â ÁÖÁ¦

## µÎ 1ø ´© £±â Å ÀÌ1ÖÀ» Á¶Á¤ÇÏ Á é

 $\hat A\ddot u^\circ\mathbf{i:}\mathbb{A}\times\mathbf{1/2}\mathbf{4}\mathbf{1}\oplus\mathbf{1/2}\mathbf{1}\oplus\mathbf{1/2}\oplus\mathbf{1/2}\oplus\mathbf{1/2}\oplus\mathbf{1/2}\oplus\mathbf{1/2}\oplus\mathbf{1/2}\oplus\mathbf{1/2}\oplus\mathbf{1/2}\oplus\mathbf{1/2}\oplus\mathbf{1/2}\oplus\mathbf{1/2}\oplus\mathbf{1/2}\oplus\mathbf{1/2}\oplus\mathbf{1/2}\oplus\mathbf{1/2}\oplus\mathbf{1/2}\oplus\mathbf{$ 

{button ,AL(`buttonstab;aboutdoubleclick')} °ü·Ã ÁÖÁ¦

# Ŀ1/4 1/4Óμμ | Á¶Á¤ÇÏ·Á é

{button ,AL(`cursoracc;motiontab;aboutspeed;aboutcursoracc')} ° <u>ü·Ã ÁÖÁ</u>

# Ŀ1/4°;1/4ÓÈ,¦Á¶Á¤ÇÏ·Á¸é

- 
- 1.  $\lambda$ |<sup>o</sup> +  $\lambda$ » **1**  $\cdot$  **1.**  $\lambda$ |i/2<sup>0</sup>  $\mu$ î |  $\lambda$   $\alpha$ <sup>0</sup>, . |  $C$ <sup>4</sup>/2 $\tilde{A}C\tilde{O}$  ´i ´ Ù.<br>
2.  $\mu \lambda \hat{U} \lambda C\lambda$ » ´ © , ¨ ´i ´ Ù.<br>
3.  $\int_{\alpha}^{2} \lambda^{2} \lambda^{2} \lambda^{2} \lambda^{2} dA \lambda$ ,  $\int_{\alpha}^{2} \lambda^{2} \lambda^{2} \lambda^{2} \lambda^{2} \lambda^{2} \$

{button, AL(`cursorspeed;motiontab;aboutspeed;aboutcursoracc')} °ü·Ã ÁÖÁ¦

# 1/2<sup>0</sup> JE ® <sup>1</sup>«<sup>2</sup>ê | 1/4<sup>3</sup>Á¤ÇÏ·Á é

1.  $\lambda$ l<sup>°</sup> ÷ A» <u>b</u> ´ · ¯ ¶¿l½º µî i Á¤º , ¦ Ç¥½ÃÇÕ´l´Ù.<br>2. µ¿ÀÛ ÅÇÀ» ´ © ,¨´l´Ù.<br>3. ½º ,¶Æ® <sup>1</sup>«ºê ± ,¿ª¿<sub>l</sub>¼, È®ÀζõÀ» ´ · ½º ,¶Æ® <sup>1</sup>«ºê ¿É¼ÇÀ» Ȱ¼ºÈÇÕ´l´Ù.

{button ,AL(`smartmove;motiontab')} ° <u>ü·</u>Ã ÁÖÁ!

# Ä¿¼ÀÚÃë,¦ »ç¿ëÇÏ·Á¸é

1. À<sup>|</sup>°÷À» <u>Ν</u> ΄· - <sub>1</sub>, <sub>1</sub>}<sup>1</sup>/<sub>2</sub>º μî Ι Á¤º , | Ç¥½ÃÇÕ Ί΄Ù.<br>2. μ¿λÛ ÅÇÀ» ´© ˙¨ Ϊ΄Ù.<br>3. ΑUÃë ± , ¿ª¿¡¼, È®ÀζõÀ» ´· - AUÃë ¿É¼ÇÀ» Ȱ¼ºÈÇÕ Ϊ΄Ù.<br>4. AUÃë ±æÀÌ ¦ Áõ°¡½ÃŰ·Á é, AÚÃë ½½¶óÀÌ´õ

**ÁÖ:**Ä¿¼ ÀÚÃë´Â Windows 95¿Í Windows 98¿¡¼¸¸ »ç¿ëÇÒ ¼ö ÀÖ½À´Ï´Ù. Windows NT 4.0, Windows<br>2000 À̻󿡼´Â Ä¿¼ ÀÚÃ븦 »ç¿ëÇÒ ¼ö ¾ø½À´Ï´Ù.

{button ,AL(`abouttrails;motiontab')} °ü·Ã ÁÖÁ¦

## 1/2ºÅ©·Ñ µÀ» 1/43Á¤CÏ·Á é

1.  $\hat{A}$ ]<sup>o</sup> ÷  $\hat{A}$ <sup>3</sup> **5**  $\hat{B}$   $\hat{C}$  **q**<sub>1</sub>]<sup>1</sup>/<sub>2</sub><sup>o</sup>  $\hat{\mu}$ <sup>1</sup> $\hat{A}$   $\hat{\mu}$ <sup>0</sup><sub>3</sub>,  $\hat{C}$   $\hat{C}$   $\hat{C}$   $\hat{C}$   $\hat{C}$   $\hat{C}$   $\hat{C}$   $\hat{C}$   $\hat{C}$ 

- $'$ ÜÃß ÂÇA»  $'$ ©  $''$   $'$ i' Ù.  $2<sup>2</sup>$
- ,¶¿ì½º ´ÜÃߪª ÈÙ ´ÜÃß¿¡ À¯´Ïªö¼ª ½ºÅ©∙Ñ ¶Ç´Â ÀÚμ¿ ½ºÅ©∙ÑÀ» ÁöÁ¤ÇÕ´Ï´Ù.  $3.$

**ÁÖ:** 1i<sup>11</sup>/2º ´ÜÃß<sup>3@</sup> ÈÙ ´ÜÃßi À¯´Ï<del>'</del>ö¼ª ½ºÅ©∙Ñ ¶Ç´Â <u>ÀÚµi ½ºÅ©∙Ñ</u>À» ÁöÁ¤ÇÒ ¼ö ÀÖ½À´Ï´Ù. ¸¶i}½º ÈÙÀ<sup>Ω</sup> 1/4ÖÆò 1× 1/4ÖÁ÷ 1/2ºÅ© N 1/4ÖÇàÇÕ 1 Ú.

4. EU 11:1½º | °¡Áö°í ÀÖ°í Microsoft Office E£E <sup>-</sup> ½ºÅ© Ñ Àü;ëÀ» »c;ëCi Á é ÀÌ ;ɼCÀ» ¼±ÅÃCÕ´Ï´Ù.

ÈÙÀÌ ¾ø´Â ¸¶¿ì½º ,¦ °¡Áö°í ÀÖ°í ÀÌ ¿É¼ÇÀ» »ç¿ëÇÏ·Á ¸é, ¿É¼Ç ´ÜÃß ,¦ ´© ¸¥ ´ÙÀ½, Ç¥½ÃμÈ ´ĕÈ »óÀÚ¿¡¼ ÀÚμ¿ ½ºÅ©∙Ñ ÅÇÀ» ¼±ÅÃÇÕ Ï Ù. ÀÚμ¿ ½ºÅ©∙Ñ ÅÇ¿¡¼, Microsoft Office ȣȯ ½ºÅ©∙Ñ Àü¿ëÀ» 1/4±ÅÃÇÕ 'Ï 'Ù.

5. ÃB°; À 1'i<sup>3</sup>/<sub>4</sub><sup>3</sup> 1/2<sup>0</sup>Å© N ¶Ç ´Â ÀÚµ¿ 1/2ºÅ© N ¿É1/4ÇÀ» Ç¥1/2ÃÇÏ Á é ¿É1/4Ç ´ÜÃB ¦ ´© ¨ 'Ï 'Ù.

ÁÖ:Microsoft\_Office(TM) È£È<sup>-</sup> ÀÀ¿ë ÇÁ·Î±×·¥À» »ç¿ëÇÏ´Â °æ¿ì, ½ºÅ©·Ñ¸µÀ» ´õ ºÎµå·´°Ô Çϱâ À§ÇØ Wicrosoft Office E£E <sup>-</sup> 1⁄2ºÅ© ·ÑÀ» »ς¿ëÇÒ 1⁄4ö ÀÖ1⁄2À 'Ï 'Ù. [1]1/2º μî ·Ï Á¤º AČ 'ÜÃß ÅÇ¿¡1⁄4 ÀÌ ±â 'ÉÀ» 1/<sub>4</sub> + ÅÃCÒ 1/<sub>4</sub>ö ÀÖ1/2À 'Ï 'Ù.

{button ,AL(`buttonstab;aboutuniscroll;aboutautoscroll;aboutscroll')} °ü· $\tilde{A}$  ÁÖÁ¦

## Æ÷ÀÎÅÍ ð¾cÀ̪ª;ÜCüÀ» º<sup>-</sup>°æCÏ·Á é

1.  $\angle$ l<sup>o</sup> ÷  $\angle$   $\angle$  **1**  $\angle$   $\angle$  1.  $\angle$ <sub>1</sub>)<sup>1</sup>/<sub>2</sub><sup>0</sup>  $\angle$  1<sup>2</sup> |  $\angle$  4 $\angle$ <sup>2</sup>  $\angle$  4 $\angle$  4 $\angle$  4 $\angle$  4 $\angle$  6 $\angle$  1<sup>2</sup>  $\angle$  1.

- 
- 
- 1. Al +A» (1)  $\frac{1}{2}$  (1)  $\frac{1}{2}$  (

**ÁÖ:**± ¼ºÇ¥´Â »ç¿ë °¡´ÉÇÑ ¸¶¿ì½º Æ÷ÀÎÅÍÀÇ ÁýÇÕÀÔ´Ï´Ù. °¢ Æ÷ÀÎÅÍÀÇ ¸ð¾çÀº Windows°¡ ¼öÇà ÁßÀÎ ÀÛ¾÷, ¶Ç´Â ÁÖ¾îÁø ȯºæ¿¡¼ ¼öÇàÇÒ ¼ö ÀÖ´Â ÀÛ¾÷À» ¾Å ¾Äº¢Àû Ç¥½ÃÀÔ´Ï´Ù

#### Âü°í

- 
- 
- $E + \lambda i \lambda i = \frac{1}{4}$ ,  $\frac{1}{4}$ ,  $\frac{1}{4}$ ,  $\frac{1}{4}$ ,  $\frac{1}{4}$ ,  $\frac{1}{4}$ ,  $\frac{1}{2}$ ,  $\frac{1}{4}$ ,  $\frac{1}{4}$ ,  $\frac{1}{4}$ ,  $\frac{1}{4}$ ,  $\frac{1}{4}$ ,  $\frac{1}{4}$ ,  $\frac{1}{4}$ ,  $\frac{1}{4}$ ,  $\frac{1}{4}$ ,  $\frac{1}{4}$ ,  $\frac{1}{4}$ ,  $\frac{1}{4}$ ,  $\frac$

{button, AL(`pointerstab;aboutpointer') } <u>°ü·Ã ÁÖÁ¦</u>

#### » $\ddot{\mathbf{o}}$  1;  $\frac{1}{2}$ ??? Æ®.¢º¼ $\dot{\mathbf{A}}$ » Ãß°; CÏ $\dot{\mathbf{A}}$  é

1. PS/2  $\int_{l}^{1/2}$   $\int_{l}^{1/2}$   $\int_{l$  $^{\circ}$ æ $^{\circ}$ í:Æ÷Æ® $^{\circ}$ ; ¼Õ»óµÉ ¼ö ÀÖÀ ·ŀÇ·Î ÄÄÇ»ÅÍ $^{\circ}$ ; ÄÑÁ® ÀÖÀ» ¶§  $\langle$ ¶¿ì½ $^{\circ}$  } PS/2 6ÇÉ  $\langle$ ¶¿ì½ $^{\circ}$ Æ÷Æ®¿¡ <sup>2</sup>ȰÅ<sup>зa</sup> »©Áö ¸¶½Ê½Ã¿À.

2.  $\mathbb{I}^{1}$ i½º | ÄÄC»ÅÍÀC PS/2Cü 6CÉ  $\mathbb{I}^{1}$ i½º Æ÷Æ®<sup>3a</sup>, 9CÉ Á÷·Ä Æ÷Æ®  $\mathbb{I}$ C´Â USB Æ÷Æ®; ; ;¬°áCÕ´Ï´Ù. 25ÇÉ Á÷·Ä Æ÷Æ® ¦ »ç¿ëÇØ¾ß ÇÏ´Â °æ¿ì, ÀûÀýÇÑ ¾î´ðÅĺ ¦ ± ¸ÀÔÇØ¾ß ÇÕ´Ï´Ù.

<sup>3</sup>⁄4î´ðÂĺ ¦ »ς¿ëÇï·Á é, .¶¿ì½ºªª Æ®·¢º¼ ÄÉÀ̺íÀ» <sup>2</sup>ÈÀº ´ÙÀ½ ¾î´ðÅĺ ¦ ÄÄÇ»Åĺ¿¡ <sup>2</sup>ȽÀ´Ï´Ù. ÀϺÎ ,¶¿ì½ºÀÇ °æ¿ì PS/2 ¸¶¿ì½º Æ÷Æ® ,¦ ¼ªÄ¡ÇÏ∙Á é, ¸¶¿ì½º ÄÉÀ̺íÀ» ÄÄÇ»ÅÍ¿¡ ¿¬°áÇϱâ Àü¿¡ 9ÇÉ Á÷∙Ä  $AE \div E \otimes 3/4$ î 'ð $A$ Í ¦ Á¦°ÅÇØ $3/4$ ß ÇÕ ´Ï ´Ù.

3. ÄÄÇ»ÅÍ ¦ÄÕ 'Ï 'Ù.

- 4. Al<sup>o</sup> ÷ A»  $\boxed{5}$  ' ·  $\boxed{9}$  i<sup>1</sup>/<sub>2</sub><sup>o</sup> µî i Ax<sup>o</sup> . | C<sup>¥1</sup>/<sub>2</sub>ÃCÕ 'l 'Ù.
- 5.  $\hat{A} \hat{A} \hat{A}$   $\hat{A} \hat{C} \hat{A}$   $\hat{C} \hat{C}$   $\hat{C}$   $\hat{C}$   $\hat{C}$   $\hat{C}$   $\hat{C}$   $\hat{C}$   $\hat{C}$   $\hat{C}$   $\hat{C}$   $\hat{C}$   $\hat{C}$   $\hat{C}$   $\hat{C}$   $\hat{C}$   $\hat{C}$   $\hat{C}$   $\hat{C}$   $\hat{C}$   $\hat{C}$   $\hat{C}$   $\hat{C}$

6. ȍ¿ëÇÏ´Â ¿î¿µ üÁ¦¿¡ µû¶ó ´ÙÀ½ ´Ü°è¸¦ ¼öÇàÇÕ´Ï´Ù.

Windows 95/Windows 98 1⁄2A 1⁄2 A U j 1⁄4 'A A A A A A E s i UAB s i ' The Mouse Ware i 1/2A 1/2 A U j I A gue i , ¶¿ì½º ¦ Àς°¨ÁöÇÏμμ∙Ï ÇÕ´Ï´Ù.

Windows NT 4.0  $\lambda \rightarrow 6$   $\lambda \rightarrow 4$   $\lambda \rightarrow 4$   $\lambda \rightarrow 4$   $\lambda \rightarrow 6$   $\lambda \rightarrow 1$   $\lambda \rightarrow 6$   $\lambda \rightarrow 6$   $\lambda \rightarrow 1$   $\lambda \rightarrow 6$   $\lambda \rightarrow 1$   $\lambda \rightarrow 6$   $\lambda \rightarrow 1$   $\lambda \rightarrow 1$   $\lambda \rightarrow 1$   $\lambda \rightarrow 1$   $\lambda \rightarrow 1$   $\lambda \rightarrow 1$   $\lambda \rightarrow 1$   $\lambda \rightarrow 1$   $\lambda \rightarrow 1$   $\lambda \rightarrow 1$   $\lambda \rightarrow 1$ 

Windows 2000¿¡¼´Â ÀåÄ¡ Ãß°¡¸¦ »ç¿ëÇÒ Çʿ䰡 ¾ø½À´Ï´Ù.

Windows 95/Windows 98; i¼ ' ½Ã1⁄2ºÂÛÀ» ½CCàCÏ é¼ 'Ù \¥ [lill}2º \ AB° iCÒ ¼ö ÀÖ½À 'Ï 'Ù º£ 'ÜÈ÷ »õ ÀåÄ¡¸¦ ¼ªÄ¡Çϰí ÀåÄ¡ Ãß°¡ ´ÜÃ߸¦ ´© ¸£ ¸é MouseWare°¡ ½Ã½ºÅÛ¿¡ ºÎÂøμÈ ¸¶¿ì½º¸¦ Àç°¨ÁöÇÕ´Ï´Ù. ÄÄÇ»ÅͰ¡ ½ÇÇà ÁßÀÎ µ¿¾Ė ÇÑ ¸¶¿ì½º¸¦ ´Ù¸¥ ¸¶¿ì½º∙Î ±ªÈ¯ÇÒ ¼ö ÀÖ½À´Ĩ´Ù. (ÀÌÀü¿¡ ÁöÁ¤µÇÁö ¾ÊÀº) »õ Æ÷Æ®¸¦ »ç¿ёÇЇ⋅А́¸é ÀåÄ¡¸¦ ¼ªÄ¡ÇÑ ´ÙÀ½ ÀåÄ¡¸¦ °¨ÁöÇЇµµ∙Ї ½Ã½ºÅÛÀ» ´Ù½Ã ºÎÆ®ÇØ¾ß ÇÕ´Ї´Ù.

Windows 98<sup>1</sup>× Windows 2000¿j¼ »õ USB ¦ Ãß°jÇĨ·Á é »ç¿ë °j´ÉÇÑ USB Æ÷Æ®¿j ¿¬°áÇÕ´Ï´Ù. MouseWare  $\hat{A} \gg \tilde{O}$ ,  $\P_i$   $\frac{1}{2}$  $\frac{1}{2}$ ,  $\frac{1}{2}$   $\Delta U \mu$   $\lambda$ ,  $\hat{I} \circ \tilde{A}$   $\tilde{O}$   $\tilde{O}$   $\tilde{I}'$   $\tilde{U}$ .

{button, AL(`selectmouse;setupmouse;devicestab')} <u>°ü·Â ÁÖÁ¦</u>

## 1/2<sup>03</sup>ª Æ®·¢<sup>01</sup>/4À» 1/4<sup>3</sup>Á¤ÇÏ·Á é

,¶¿ì½º,¦ÄÄÇ»Åĺ¿¡¿¬°áÇÑÈÄ¿¡,ÀåÄ¡¼¾Ä¡,¶½γ»ç,¦½ÇÇàÇÏ¿©Á¦Á¶È¸»ç ±ÇÀå ¼¾Á¤À» »ç¿ëÇÏ¿©  $\frac{1}{2}$  $\frac{1}{2}$  $\frac{1}{4}$  $\frac{1}{4}$  $\frac{1}{4}$  $\frac{1}{9}$  $\frac{1}{9}$  $\frac{1}{9}$  $\frac{1}{1}$  $\frac{1}{8}$  $\frac{1}{9}$  $\frac{1}{1}$  $\frac{1}{8}$  $\frac{1}{1}$  $\frac{1}{1}$  $\frac{1}{1}$  $\frac{1}{1}$  $\frac{1}{1}$  $\frac{1}{1}$  $\frac{1}{1}$  $\frac{1}{1}$  $\frac{1}{1}$  $\frac{1}{1}$  $\frac{1}{1}$  $\frac{1$ 

1. Àl<sup>o</sup>÷À» <u>bi ´ ghike nî láne genera C</u>ări (1. eŭ ¥ ¼ªÄ; ÂÇÀl Ç¥½ÃµË l'Ù.<br>2. AåÄ; ¼ªÄ; ´ÜÃß di (© ji l'Ù.<br>3. È éÀÇ Áö½Ã»çÇ×À» µû ji l'Ù.

- 
- 

{button ,AL(`quicksetup;selectmouse;addmouse')} <u>°ü·Ã ÁÖÁ¦</u>

## **ÀÛ¾÷ Ç¥½ÃÁÙ¿¡ MouseWare ¾ÆÀÌÄÜÀ» Ç¥½ÃÇÏ·Á¸é**

±âº» Windows ÀÛ¾÷ Ç¥½ÃÁÙ¿¡ MouseWare ¾ÆÀÌÄÜÀ» Ç¥½ÃÇÏ¿© ¸¶¿ì½º µî·Ï Á¤º¸¿¡ ½±°Ô Á¢±ÙÇÒ ¼ö ÀÖ½À´Ï´Ù.

1. À̰÷À» ´·¯ ¸¶¿ì½º µî·Ï Á¤º¸¸¦ Ç¥½ÃÇÕ´Ï´Ù. ºü¸¥ ¼³Ä¡ ÅÇÀÌ Ç¥½ÃµË´Ï´Ù.

2. "ÀÛ¾÷ C¥½ÃÁÙ¿¡ ¾ÆÀÌÄÜ ¾Å ¾→å" »óÀÚ ! ´© ¥ ´ÙÀ½, È®ÀÎÀ» ´© ¨´Ï´Ù.

3. ÀÛ¾÷ C¥½ÃÁÙ¿¡ ¾ÆÀÌÄÜÀÌ C¥½ÃuC é, ¾ÆÀÌÄÜÀ» ´·¯ ¶¿ì½º uî·Ï Á¤º ¿; Á¢±ÙCÒ ¼ö ÀÖ½À ´Ï´Ù.

4. ÀÛ¾÷ Ç¥½ÃÁÙ¿¡¼ ¾ÆÀÌÄÜÀ» Á¦°ÅÇÏ·Á¸é, ¸¶¿ì½º ¿À¸¥ÂÊ ´ÜÃß·Î ¾ÆÀÌÄÜÀ» ´©¸£°í ¾ÆÀÌÄÜ ¼û±èÀ» ¼±ÅÃÇÕ´Ï´Ù.

{button ,AL(`quicksetup')} °ü·Ã ÁÖÁ¦

## A¿<sup>1</sup>/4 ° i<sup>1</sup>/40E

 $^{\circ}$ i¼ÓÈ´Â »ç¿ëÀÚ $^{\circ}$ i ¾ó¸¶ $^{3a}$  »i¸® ¸¶¿ì½º¸¦¿òÁ÷ÀÌ´Â  $^{\circ}$ i¿i µû¶ó ÄÄÇ»ÅÍ ¸ð´ÏÅÍ¿i¼ Æ÷ÀÎÅÍ $^{\circ}$ i À̵¿ÇÏ´Â <sup>1</sup>/4Óμμ¿ĺ °Å ® ¦ °áÁ¤ÇÕ ´Ï´Ù. ° ¡1⁄4ÓÈ ¦ Á¶Á¤ÇÏ é Æ÷ÀÎÅÍÀÇ ¿òÁ÷ÀÓ¿¡ Á¤<sup>1</sup>Đμμ¿ĺ Á¦¾î ¦ Ãß°¡ÇÒ ¼ö ÀÖ½À T Û. ° ¡¼ÓÈ ´Â 2 ¨Áü, 3·À½, Áß°£, 3ôÀ½ Áß¿¡¼ ¼±ÅÃÇÒ ¼ö ÀÖ½À T Ú. ° ¡¼ÓȰ¡ 3ôÀ, ¸é ¸¶¿ì½º ,¦  $\tilde{\sigma}$  »;  $\otimes$   $\tilde{A}$ lu<sub>i</sub> $\tilde{C}$  $\tilde{O}$  ¶§  $\tilde{E} \div \tilde{A} \tilde{A}$  $\tilde{P}$ ;  $\tilde{\sigma}$ ,  $\tilde{A} \varrho$   $\circ$  $\tilde{A}$ ,  $\otimes$ ,  $\tilde{A}$   $\tilde{A}$  $\mu$ <sub>i</sub> $\tilde{C}$  $\tilde{I}$  $\circ$  $\tilde{O}$   $\mu \tilde{E}$   $\tilde{T}$  $\tilde{U}$ .

{button ,JI(`Imouse.hlp>proc4',`cw\_adjusting\_pointer\_acceleration\_jt')}  $\frac{1}{2}e^{2}$  ...

{button, AL(`cursorspeed;aboutspeed;cursoracc;aboutreportrate;motiontab')} °ü·Ã ÁÖÁ¦

## Ä¿<sup>1</sup>⁄4 <sup>1</sup>⁄4Óμμ

Ä¿¼¼Óμμ´Â »ç¿ëÀÚ°¡ ¸¶¿ì½º¸¦¿òÁ÷ÀÏ ¶§Æ÷ÀÎÅͰ¡ÄÄÇ»ÅÍ ¸ð´ÏÅÍ¿¡¼ÀÌμ¿Çϴ¼Óμμ¿Í °Å¸® ,¦  ${}^{\circ}$ áÁ¤ÇÕ (Ï´Ù. ´À  ${}^{\circ}$  <sup>1</sup>üÀ§ Î ¼Óμμ , ¦ ¼ Á¤ÇÏ é »ç¿ëÀÚ° ; ¶¿Ì½º , | ÀÌμ¿ÇÏ´Â °Å ¸®¿; ´ëÇÏ¿© È é¿¡¼´Â<br>Æ÷ÀÎÅͰ ; ªÀº °Å ¸® , | ÀÌμ¿ÇÏμμ Ï ÇÕ ´Ï´Ù. Á¤<sup>1</sup>Đμμ , ¦ ʾỏÀÌ Á ,é, Ä¿¼ ¼Óμμ , ¦ ʾ∙À½¿¡¼ Áß°£ <sup>1</sup>üÀ§ Î  $\frac{1}{4}$ 3Á¤CϽʽÿÀ.

{button ,JI('Imouse.hlp>proc4','cw\_adjusting\_device\_speed\_jt')}  $\frac{1}{2}$  +  $\frac{1}{2}$  ...

{button, AL(`cursorspeed;aboutcursoracc;cursoracc;motiontab;aboutreportrate')} °ü·Ã ÁÖÁ!

## Ä¿¼ ÀÚÃë

Ä¿¼ ÀÚÃë ¿É¼ÇÀÌ È°¼ºÈµÇ¸é, Æ÷ÀÎÅͰ¡ ÄÄÇ»ÅÍ È¸é¿¡¼ ¿òÁ÷ÀÏ ¶§ Æ÷ÀÎÅÍ µÚ¿¡ ÀÚÃë°¡ 321⁄2À´Ï´Ù. ,¶¿ì½º μî Ϊ Ă¤º ¸ÀÇ μ¿ÀÛ ÅÇ¿¡¼ ÀÚÃë ±æÀÌ ½½¶óÀÌ ´õ ¦ ²ø¾î ÀÚÃë ±æÀÌ ¦ »ç¿ëÀÚ Á¤ÀÇÇÒ ¼ö ÀÖ½À<br>´Ï´Ù. Ä¿¼ ÀÚÃë ¦ »ç¿ëÇÏ¿© ∙¦Å¾ ÄÄÇ»ÅÍÀÇ LCD È ¸é¿¡¼ Æ÷ÀÎÅÍ ¦ ½±°Ô ãÀ» ¼ö ÀÖ½À ´Ï´Ù.

ÁÖ:Ä¿1/4 ÀÚÃë ´Â Windows 95¿Í Windows 98¿¡1/4 , , »ç¿ëÇÒ 1/4ö ÀÖ1/2À ´Ï ´Ù. Windows NT 4.0, Windows 2000 À̻󿡼´Â Ä¿¼ ÀÚÃ븦 »ç¿ëÇÒ ¼ö ¾ø½À´Ï´Ù.

{button ,JI(`Imouse.hlp>proc4',`cw\_using\_pointer\_trails\_jt')}  $\frac{1}{2}$  ...

{button ,AL(`motiontab;trails')} °ü·Ã ÁÖÁ¦

#### $^{\circ}$ ÔÀÓÀ» À§CØ  $\P_i$ 콺 ÀÀ´ä ¼Óµµ ÃÖ´ëÈCϱâ

μ¿ÀÛ ÅÇ¿¡ ÀÖ´Â ¼Óμμº¸ºí ½½¶óÀÌ´õ Á¶Á¤À» »ç¿ëÇÏ¿© Ä¿¼ À§Ä¡¸¦ÄÄÇ»ÅÍ¿¡ ¾÷μ¥ÀÌÆ®ÇÏ´Â ºóμμ¸¦ Áõ°¡½ÃÅμ´Ϊ´Ù. °á±<sup>1</sup>, Æ÷ÀÎÆÃ ÀåÄ¡ÀÇ ÇØ»óμμ°¡ Áõ°¡ÇÏ¿© ¸¶¿ì½ºÀÇ <sup>ı</sup>ÝÀÀÀÌ ´õ Çâ»óμË´Ϊ´Ù.

ÀÌ ±â ΈÀº ÄÄÇ»ÅÍ °ÔÀÓ¿¡¼ Ä¿¼ ÃßÀû°ú Á¤È®μμ¸¦ °<sup>31</sup>⁄4±Çϱâ À§ÇØ Á¦°øμË Ï 'Ù. **ÀÌ ±â ΈÀ»** <sup>o</sup>ÎÀûÀýCϰÔ »c¿ëCÏ é °ÔÀÓ ½CCàÀÌ ´Ê¾îÁú ¼ö ÀÖÀ½À» ¿°μο¡ μνʽÿÀ ¼Óμμ º ºí ¼3Á¤À»  $\widetilde{A}$ , ® , é CPU ½Ã°£À» ´õ ¸ªÀÌ »ç¿ëÇÕ´Ï´Ù. ½½¶óÀÌ´õÀÇ ÃÖ´ë ¼¾Ă¤Àº ¼ºñ½º ÀÎÅÍ $\cdot$ ´Æ®¿¡¼ ÃÑ CPU Ŭ·° »çÀÌŬÀÇ 10%±îÁö »ç¿ëÇÒ ¼ö ÀÖ½À´Ï´Ù.

 $^{\circ}$ iÀå ÁÁÀº  $^{\circ}$ á $^{\circ}$ ú ,¦ ¾òÀ  $\cdot$ Á é ÃÖÀûÀÇ  $^{\circ}$ á $^{\circ}$ ú ,¦ Á¦ $^{\circ}$ øÇÏ´Â ÃÖ¼Ò ¼ $^3$ Á¤À  $\cdot$ i ½½¶óÀÌ´õ ,¦ Á¶Á¤ÇϽʽÿÀ. 1/4Óµµ º º ( , | 3/4à ° £3/4¿(¿<sup>1</sup> , | µé3/4î, 80¿¡1/4 100) ´Ã ® é1/4 ½ÃÀÛÇϰí °ÔÀÓ °á°ú , | ½ÃÇèÇØ º ½Ê1/2ÿÀ.

**ÁÖ:**ÀÌ ±â´ÉÀº PS/2 Æ÷Æ® ¿¬°á¿¡¸¸ »ç¿ë °¡´ÉÇĨ¸ç ½½± ¸¶¿ì½º¿¡¼´Â ÀÛμ¿μÇÁö ¾Ê½À´Ĩ´Ù.

{button, AL(`motiontab;aboutspeed;aboutcursoracc')} °ü·Â ÁÖÁ¦

#### $\frac{1}{2}$ <sup>2</sup>,  $\parallel$ Æ ®  $\frac{1}{8}$   $\sim$   $\sim$   $\sim$   $\sim$

1/2º 1Æ® 1«ºêº; Ⱥ1/4ºÈμÇ é, Æ÷ÀÎÅͺ; Ç¥ÁØ Windows ´ëÈ »óÀÚÀÇ ±âº» sí·É(È®ÀÎ ´ÜÃß)À si ÀÚμ¿À si Alμ¿ÇÕ'Ï'Ù. Al ±â'ÉAº Windows 'ëÈ »óAÚ ¦ ¿ ¶§ ¶'Ù Æ÷AÎÅÍ ¦ Á÷Á¢ ±âº» ¸í·ÉA , Î Alμ¿Çؾß ÇÏ'Â ºÒÆíÀ» ÁÙ¿©ÁÝ Ï´Ù.

{button ,JI('Imouse.hlp>proc4','cw\_using\_smart\_move\_jt')}  $\frac{1}{2}$  ...

{button ,AL(`smartmove;motiontab')} °ü·Ã ÁÖÁ!

## µÎ <sup>1</sup>ø ´© E±â Å ÀÌ<sup>1</sup>Ö

μÎ <sup>1</sup>ø ´© ,£±â Å ,ÀÌ<sup>1</sup>ÖÀº ÄÄÇ»Åĺ°<sub>i</sub> μÎ <sup>1</sup>ø ´© ,£±â·Î ÀνÄÇÏ´Â ¼Óμμ,¦¼<sup>3</sup>Á¤ÇÕ´Ï´Ù. ´À ¸° <sup>1</sup>üÀ§·Î ¼<sup>3</sup>Á¤ÇÏ ,é .<br>
4 - "Θ Ε ± â »ς Àl¿¡ (õ - λο ½Ãº £ Àl Çã¿ëμË Ί Ù. ºü ¥ 1üÀ§·Î ¼ªÁ¤ÇÏ é ÀûÀº ½Ãº £ Àl Çã¿ëμË Ί Ú. Áߺ £<br> ¼ªÁ¤À» ¼±ÅÃÇÏ ´Â °ĺÀl °¡Àå ÁÁ½À Ί Ù.

{button ,JI('Imouse.hlp>proc4','cw\_adjusting\_double\_click\_jt')}  $\frac{1}{2}e^{i\frac{\pi}{2}}...$ 

{button ,AL(`doubleclick;buttonstab')} °ü·Ã ÁÖÁ¦

#### ÀÚµ¿ °¨Áö

MouseWare ¦ »ç¿ëÇÏ¿© ÇÑ<sup>ı</sup>ø¿¡ µÑ ÀÌ»óÀÇ ¸¶¿ì½º(¶Ç´Â ´Ù ¥ Æ÷ÀÎÆÃ ÀåÄ¡) ¦ ÄÄÇ»ÅÍ¿¡ ºÎÂøÇÒ ¼ö λÖ½À´Ï´Ù. MouseWare´Â ºÎÂøμǾî ÀÖ´Â ¸ðμç ¸¶¿ì½º ,¦ °¨ÁöÇϰí ÀåÄ¡ ÅÇÀÇ μå·Ó ´Ù¿î ¸ñ·Ï¿¡ ÀÌ ¸¶¿ì½º ,¦ 3ª¿ÇÕ Ï Ú. ºÎÂøμÈ ,¶¿ì½º ,¦ ÀüÈ ÇĨ Á é, μå Ó Ú¿î ,ñ l¿¡¼ »ς¿ëÇÒ ,¶¿ì½º ,¦ ¼±ÂÃÇϽʽÿÀ (U ¥ ,¶¿ì½º·Î ÀüȯÇÒ ¶§¸¶´Ù, MouseWare´Â ÀÚμ¿À¸·Î ¼±ÅÃμÈ ¸¶¿ì½ºÀÇ ¼¾Á¤À» ºÒ·¯¿É´Ï´Ù. ¸¶Âù°¡Áö·Î, »õ . ¶¿ì½º ,¦ ¿¬°áÇÒ ¶§ ¶´Ù, MouseWare´Â ِ ¶¿ì½º¿¡ ´ëÇÑ ¼ªÁ¤À» ºÒ َ زُ إِلَى ¶¿ì½º μî i Á¤º , إ º»½ÅÇÕ´Ï´Ù.

**ÁÖ:**»õ ၂1<sup>1/203</sup>ª ´Ù ¥ Logitech Æ÷ÀÎÆÃ ÀåÄ<sub>İ.</sub>¦ ¿¬°áÇÒ ¶§´Â ၂1¿ì½º µî Ï Á¤º ÀÇ ÀåÄ¡ ÅÇ¿¡ ÀÖ´Â ÀåÄ¡ Ãß°¡ ´ÜÃ߸¦ »ç¿ëÇÏ¿© »õ ¸¶¿ì½º¸¦ Ãß°¡Çؾß ÇÕ´Ï´Ù. Windows 95 <sup>1</sup>× Windows 98ÀÇ ÀýÂ÷´Â Windows NT 4.0 Àl»óÀÇ ÀýÂ÷¿Í ´Ù "´Ï´Ù. ÀÚ¼¼ÇÑ <sup>3</sup>»¿ëÀº <u>»õ ¶¿ì½ºªª Æ® ¢º¼ Ãߺ¡</u> ; ÂüÁ¶ÇϽʽÿÀ.

Windows 2000¿¡¼´Â ÀåÄ¡ Ãß°¡¸¦ »ç¿ëÇÒ Çʿ䰡 ¾ø½À´Ï´Ù.

{button, AL(`selectmouse; addmouse') } ° <u>ü·</u>Â ÁÖÁ;

#### Æ÷ÀÎÅÍ ± ¼ºÇ¥

Æ÷ÀÎÅÍ ± ¼ºÇ¥´Â Windows 3»¿¡¼ ÁÖ¿ä ¼±ÅÃ/À§Ä¡ ÁöÁ¤ ±â<sup>1</sup>ýÀ , Î »ç¿ëµÇ´Â ÀÏ·ÃÀÇ Áö½ÃÀÚÀÔ´Ï´Ù. ± ¼ºÇ¥ ¾È¿¡ ÀÖ´Â °¢ Æ÷ÀÎÅʹ ƯÁ¤ Windows ÀÛ¾÷°ú °ü·ÃµÇ¾î ÀÖ½À´Ï´Ù. Windows¿¡¼ ÀÛ¾÷ÇÒ 15, Æ÷ÀÎÅÍ´Ã ÇöÀçÀÇ ±â´ÉÀ» <sup>1</sup>Ý¿μÇϱâ À§ÇØ ¸ð¾çÀ» º<sup>-</sup>°æÇÕ Ï'Ù. ¸¶¿ì½º μî·Ï Á¤º ¸ÀÇ Æ÷ÀÎÅÍ ÅÇ¿¡¼  $\overrightarrow{U}_1$ ¥ ± ¼ºÇ¥  $\cdot$ i ¼±ÅÃÇÏ¿© Æ÷ÀĨÅÍÀÇ ¿ÜÇüÀ» º<sup>-</sup>°æÇÒ ¼ö ÀÖ½À´Ï´Ù. ¿ $\cdot$ ¦ µé¾î, ¿Þ¼ÕÀâÀÌ »ç¿ëÀÚ ¦  $\angle$ A§ÇÑ ± ¼ºÇ¥´Â ¿ÞÂÊ ´ë½Å ¿À ¥ÂÊÀ» ° ; ®Å°´Â Æ÷ÀÎÅÍ $\cdot$ Î ± ¼ºµË´Ï´Ù.

{button, JI(`Imouse.hlp>proc4',`cw pointers changing jt')}  $\frac{1}{2}$  +  $\frac{1}{2}$  ...

{button, AL(`pointerstab;pointappear')} °ü·Ã ÁÖÁ¦

## $\mathbf{\hat{E}}\mathbf{\hat{U}}$   $\P_i\mathbf{\hat{i}}^1/2^{\circ}$   $\mathbf{\hat{j}}$  » $\mathbf{\hat{c}}_i\mathbf{\hat{e}}\mathbf{\hat{C}}\mathbf{\hat{N}}$   $\mathbf{\hat{i}}_2\mathbf{\hat{e}}\mathbf{\hat{C}}\mathbf{\hat{N}}$   $\mathbf{\hat{M}}$   $\mathbf{\hat{M}}$   $\mathbf{\hat{A}}\mathbf{\hat{x}}^{\circ}$

.¶;}½º ÈÙÀ» »ç;ëÇÏ; © Á¤<del>'D</del>ÇÑ °Å .®<sup>за</sup> ÃøÁ¤μÈ °Å .® .¦ ½ºÅ©·ÑÇÒ ¼ö ÀÖ½À Ï´Ù. ½ºÅ©·Ñ .μÀº <sup>1</sup>®¼  $\mathring{A}$ ©µµ¿ì <sup>1</sup>Û¿¡ ÀÖ´Â <sup>1</sup>®¼ ÀϺÎ ¦ º ´Â <sup>1</sup>æ<sup>1</sup>ýÀÔ´Ï´Ù.

 $\frac{1}{2}$ <sup>2</sup>Å©·ÑÇÏ·Á é, ½ºÅ©·Ñ µÀ» Áö;øÇÏ´Â ÀÀ;ë ÇÁ·Î±×·¥ À©µµ;ì; j, Ä;¼ ¦ À§Ä;½ÃŰ´ÙÀ½,

- A§ Î ½ºÅ© ÑÇÏ Á é, ,¶¿ì½º ÈÙÀ» ¾ÕÀ , Î ¿òÁ÷ÀÔ Ï 'Ù.
- <sup>3</sup>⁄4Æ·<sub>i</sub>·Î ½ºÅ©·ÑÇÏ·Á¸é, ¸¶¿ì½º ÈÙÀ» μÚ·Î ¿òÁ÷ÀÔ´Ï´Ù.

MouseWare 1/4OCÁÆ®¿þ3/4î ´Â 1/4öÁ÷°ú 1/4öÆò 1æÇâÀ¸·Î ¸ðµÎ 1/2ºÅ©·Ñ¸µÀ» Áö¿øÇÕ 'Ï 'Ù. ÇöÀç ÀÛ3/4÷ ÁßÀÎ À©μμ¿ì¿¡ ¼öÆò ÀÌμ¿ÁÙ ୁ ÀÖ´Â °æ¿ì(Áï, ¼öÁ÷ ÀÌμ¿ÁÙÀÌ ¾øÀ½) ÈÙÀ» À§∙Î ¿òÁ÷ÀÌ é À©μμ¿ì°¡¿ÞÂÊÀ¸·Î ½ºÅ© ·Ñμǰí ÈÙÀ» ¾Æ·¡∙Î ¿òÁ÷À̸é À©μμ¿ì°¡¿À¸¥ÂÊÀ¸·Î ½ºÅ© ·ÑμË´Ï´Ù.

ÀÛ¾÷ ÁßÀÎ À©μμ¿ὶ¿¡ ¼öÆò 1x ¼öÁ÷ ÀÌμ¿ÁÙÀÌ ¸ðμÎ ÀÖÀ¸ ¸é ¸¶¿ì½º ÈÙÀ» »ç¿ëÇÏ¿© Æò»ó½ÃÃ3.3  $\frac{1}{40}$ á + À  $\cdot$ i ½ºÅ© $\cdot$ NCI½Ê½Ã;À  $\cdot$ 140Æò  $\cdot$ æCâÀ  $\cdot$ i ½ºÅ© $\cdot$ NCI $\cdot$ Á é  $\cdot$ 11 $\cdot$ 12º ÈÙÀ» ; $\cdot$ òÁ + Àl é¼ <CTRL><SHIFT> Ű Á¶ÇÕÀ» ´© £½Ê½Ã¿À.

**ÁÖ:** 1i<sup>11</sup>/2º EÙÀ» 1/4<sup>3</sup>Á¤ÇÏi© 1i11/2º EÙÀÇ ÀÌμii μû¶ó ¾î´À Á¤μμ ½ºÅ©·Ñ μÇÒ °ÍÀÎÁö ÁöÁ¤ÇÒ ¼ö ÀÖ½À´Ï´Ù. ½ºÅ©∙Ѹµ ¾çÀ» ÁöÁ¤ÇÏ∙Á¸é, ¸¶¿ì½º µî∙Ï Á¤º¸ÀÇ ´ÜÃß ÅÇÀ» »ç¿ëÇϽʽÿÀ.

{button ,JI(`Imouse.hlp>proc4',`cw\_using\_scrolling\_jt')}  $\frac{1}{2}$  +  $\frac{1}{2}$  ...

{button,AL(`aboutmousewheel;aboutautoscroll;aboutuniscroll;scrolling;performautoscroll;useuniscroll' )} <u>°ü·Ã ÁÖÁ¦</u>

## **AÚµ¿ ½ºÅ© Ñ**

,¶¿ì½º´Â <sup>ı</sup>®¼ÀÇ ÀÚμ¿ <u>½ºÅ©∙Ñͺμ</u>À» Áö¿øÇÕ´Ï´Ù. ÀÚμ¿ ½ºÅ©∙ÑÀ» »ç¿ëÇϸé ¸¶¿ì½º ÈÙÀ» °è¼Ó <del>'</del>ĐÁö <sup>3</sup>⁄4ʰí ÀÚμ¿À .<sup></sup> î <sup>1</sup> ® 1⁄4 .¦ ½ºÅ© ·ÑÇÒ ¼ö ÀÖ½À ´Ï´Ù. ÀÚμ¿ ½ºÅ© ·Ñ ±â´ÉÀ . î ÁöÁ¤μÈ .¶¿ì1⁄2º ´ÜÃß .¦  $\circ \circ f \circ A^{3a}$ ,  $\P_i$ i $\nu$ <sup>2</sup> EUA» AÇÇÑ (UA½ Äi¼, AUHi ½ºÅ© $\cdot$ Ñ ¾ÞÄi ¾ÆÀÌĂUi j¼ ÀÌHi CI ݺÅ© $\cdot$ Ñ HÀC  $\frac{1}{4}$ Ομμ | <sup>o-</sup> æÇÒ ¼ö ÀÖ½À Ï Ù.

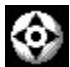

ÀÚµ¿ ½ºÅ©·Ñ ¾ÞÄ¿ ¾ÆÀÌÄÜ

{button, JI('lmouse.hlp>proc4', 'cw using autoscroll jt')}  $\frac{1}{2}$  +  $\frac{1}{2}$  ...

{button, AL(`aboutmousewheel;aboutuniscroll;scrolling;performautoscroll;aboutscroll')} °ü·Ã ÁÖÁ¦

## ÀÚµ; 1/2ºÅ©·ÑÀ» »c;ëCÏ·Á é

ÀÚµ¿ ½ºÅ© ÑÀ» »ç¿ëÇϸé ¸¶¿ì½º ÈÙÀ» °è¼Ó <del>'</del>ĐÁö ¾Ê°í ÀÚµ¿À . Î <sup>1</sup>®¼ .¦ ½ºÅ© ÑÇÒ ¼ö ÀÖ½À Ï´Ù.

1.  $ÜAB ACA \gg c_i \in C'_i \circ \mathbb{Q}$  |  $i^{1/22}$   $'ÜAB^{32}$   $EU_i$   $AU_i$   $1/22A \circ \tilde{N}A \gg A\ddot{o}A \times C\ddot{o}$   $T\ddot{o}$ .

2.  $A_i$ <sup>1</sup>/<sub>4</sub>, | E£E  $\overrightarrow{AA}$ <sub>c</sub>ë  $\overrightarrow{CA}$   $\overrightarrow{1}$   $\pm \times \cdot \times \sqrt{P}$  $\overrightarrow{C}$   $\overrightarrow{A}$   $\overrightarrow{A}$   $\odot$   $\mu$  $\mu$ <sub>c</sub>)<sub>c</sub>  $\overrightarrow{O}$   $\overrightarrow{O}$   $\overrightarrow{A}$   $\overrightarrow{I}$   $\overrightarrow{U}$ .

3. AÚμ¿ ½ºÅ©·Ñ ¾ÞÄ¿ ¾ÆÀÌÄÜÀÌ ªªÅ¸ 3" ¶§±îÁö ¸¶¿ì½º ÈÙÀ» ´© ¸£°Åªª ¸¶¿ì½º ´ÜÃ߸¦ ´© ¸"´Ï´Ù.

◈ ÀÚµ¿ ½ºÅ©·Ñ ¾ÞÄ¿ ¾ÆÀÌÄÜ

4.  $\frac{1}{2}$ ºÅ©·Ñ µÀ» ½ÃÀÛÇÏ·Á é ÀÚµi ½ºÅ©·Ñ ¾ÆÀÌÄÜi j¼ ¶il½º ¦ À̵iCÕ´Ï´Ù.

**ÁÖ:**½ºÅ©∙ѸµÀ» °è¼ÓÇϱâ À§ÇØ ¸¶¿ì½º¸¦ °è¼Ó ¿òÁ÷ÀÏ ÇÊ¿ä´Â ¾ø½À´Ï´Ù. Ä¿¼¿Í ÀÚµ¿ ½ºÅ©∙Ñ <sup>3</sup>/4 EÀlĂÜ »ςÀlÀÇ °Å ®°; ½ºÅ© ·Ñ μ ¼Óμμ ¦ °áÁ¤ÇÕ´Ï´Ù. Ä¿¼ ¦ ¾ EÀlĂÜ¿¡¼ ¸Ö ® Àlμ¿ÇÒ¼ö l Ä¿¼  $\frac{1}{4}$ Óµµ°; »;¶óÁý´Ï´Ù.

5.  $\mathsf{A}\mathsf{U}\mathsf{u}_\mathsf{L}$   $\mathsf{V}_2$ <sup>o</sup> $\mathsf{A}\otimes\mathsf{N}\mathsf{A}$   $\mathsf{A}\otimes\mathsf{A}\mathsf{B}\mathsf{A}\otimes\mathsf{C}\mathsf{I}$   $\mathsf{A}\otimes\mathsf{A}$   $\mathsf{A}\otimes\mathsf{A}$   $\mathsf{A}\otimes\mathsf{A}$   $\mathsf{A}\otimes\mathsf{B}$   $\mathsf{I}_2$   $\mathsf{I}_2$   $\mathsf{I}_2$   $\mathsf{I}_2$   $\mathsf{I}_2$ 

**ÁÖ:**Microsoft Office E£E<sup>-</sup> ½ºÅ© ·Ñ Àü;ëÀ» ¼±ÅÃÇÏ é, ÀÚµ; ½ºÅ© ·ÑÀº Microsoft Office ÀÀ;ë CÁ·Î±×·¥ i<sup>1/4</sup><sub>1</sub>, μιλÛÇÕ TU. Microsoft\_Office(TM) E£E Àλιë ÇÁ·Î±x·¥À» ÁÖ·Î »ςιëÇÏ Â °æιì, ½ºÅ©·Ñ μÀ» ´õ <sup>o</sup>lμå·<sup>'</sup>°Ô Çϱâ À§ÇØ Microsoft Office E£E<sup>-</sup> 1⁄2ºÅ©·ÑÀ» »ς¿ëÇÒ 1⁄4ö ÀÖ1⁄2À 'Ï 'Ù.

{button, AL(`aboutmousewheel;aboutautoscroll;scrolling;aboutscroll;useuniscroll')} °ü·Ã ÁÖÁ!

#### $\mathbf{\dot{E}}\mathbf{\dot{U}}$   $\mathbf{\hat{J}}$   $\mathbf{\dot{I}}$   $\mathbf{\dot{I}}$   $\mathbf{\dot{I}}$   $\mathbf{\dot{I}}$   $\mathbf{\dot{I}}$   $\mathbf{\dot{\hat{I}}}$   $\mathbf{\dot{I}}$   $\mathbf{\dot{I}}$   $\mathbf{\dot{I}}$   $\mathbf{\dot{I}}$   $\mathbf{\dot{I}}$   $\mathbf{\dot{I}}$   $\mathbf{\dot{I}}$   $\mathbf{\dot{I}}$   $\mathbf{\dot{I}}$   $\mathbf{\dot{I}}$   $\mathbf{\dot{I}}$   $\$

ÈÙ .¶¿ì1⁄2<sup>0</sup>´Â °£´ÜÇϰÔ .<sup>1</sup>Àº μ¿ÀÛÀ» 1/4öÇàÇÒ 1/4ö ÀÖμμ·Ï 1/2ºÅ©·Ñ,μ°ú È®´ë/Ãà1/4ÒÀÇ ±â´ÉÀ» ÇÔ<sup>22</sup>  $^{\circ}$ ¡Áö°í ÀÖ½À´Ï´Ù. ÈÙ ¸¶¿ì½º¸¦ »ç¿ëÇÏ¿© ½ºÅ©∙ѸµÀ» ÀÚ¿¬½º·´°Ô ¼öÇàÇÒ ¼ö ÀÖ½À´Ï´Ù. ÈÙÀ» <sup>3</sup>/4ÕÀ .· Î »ì¦ <sup>1</sup>Đ e À§·Î ½ºÅ©·Ñμǰí, μÚ·Î <sup>1</sup>Đ e 3/4Æ·<sub>i</sub>·Î ½ºÅ©·ÑμË ´Ï ´Ù.

EÙÀ» <sup>7</sup> [1] 14<sup>2</sup> EÙÀ» AÏ<sup>1</sup>ÝÀûÀÎ [1] 14<sup>2</sup> 'ÜÃßÃ<sup>3,3</sup> »ç, ëCÒ ¼ö ÀÖ½À (Ï 'Ù.

Microsoft Office(TM) E£E Aλ; e CA·Î± x·¥A» AÖ·Î »ς; eCI A °æ; i, ½ºA©·Ñ μA» ´õ ºÎμå· '°Ô CI±â A§CØ Microsoft Office E£E<sup>-</sup> ½ºÅ© Ñ ±â ´ÉÀ» ¼±ÅÃÇÒ ¼ö ÀÖ½À ´Í ´Ù. ¸¶¿ì½º µî i Á¤º¸ÀÇ ´ÜÃß ÅÇ¿¡¼ ÀÌ ±â 'ÉÀ» 1/4±ÅÃÇÒ 1/4Ö ÀÖ1/2À 'Ï 'Ù.

,¶¿ì½º¿¡¼ ½ºÅ©∙Ѹμ ¾çÀ» ¼±ÅÃÇÒ ¼ö ÀÖ½À´Ï´Ù. ÈÙ ¸¶¿ì½ºÀÇ °æ¿ì¿¡´Â ´ÜÃß ÅÇ¿¡¼ ½ºÅ©∙Ѹμ <sup>3</sup>⁄4ςÀ» 1⁄4±ÅÃÇÒ 1⁄4ö ÀÖ1⁄2À 'Ï 'Ù. ÀÚμ¿ 1⁄2ºÅ© N ±â 'ÉÀÇ °æ¿ì¿¡ ' 'ÜÃß ÅÇ¿¡1⁄4 ¿É1⁄4Ç 'ÜÃß ¦ '© ¥ 'ÙÀ1⁄2 C¥1⁄2õC´Â ´ëÈ »óÀÚ¿¡1⁄4 1⁄2ºÅ© Ñ µ 3⁄4cÀ» ÁöÁ¤CÒ 1⁄4ö ÀÖ1⁄2À (Ï Ú.

**ÁÖ: ا**لكَتْرَ EÙÀÌ ÀÖ´ÂÁö نِ©ºÎ¿¡ µû¶ó ´ÜÃß ÅÇÀÌ ´Ù ِ£°Ô <sup>عو</sup>ِرِدَانِيَّةِ ('Ú.

ÀÚμ¿ ½ºÅ©·ÑÀ» »ç¿ëÇϸé ¸¶¿ì½ºª¸¶¿ì½º ÈÙÀ» °è¼Ó ¿òÁ÷ÀÌÁö ¾Ê°í ÀÚμ¿À¸·Î ½ºÅ©·ÑÇÒ ¼ö ÀÖ½À ΪÛ. ¶¿ì½º ´ÜÃߪª ¸¶¿ì½º ÈÙ ´ÜÃß¿¡ ÀÚμ¿ ½ºÅ©∙Ñ ±â´ÉÀ» ÁöÁ¤ÇÒ ¼ö ÀÖ½À´Ï´Ù.

{button, AL(`useautoscroll;aboutuniscroll;aboutautoscroll;scrolling;aboutscroll;useuniscroll')} °ü·Ã ÁÖÁ!

## À 1101/43 1/2ºÅ © · ÑÀ » » czeCÏ · Á e

,¶¿ì½º¿¡ ÈÙÀÌ ¾øÀ¸¸é, ¸¶¿ì½º μî∙Ï Á¤º¸ÀÇ ´ÜÃß ÅÇÀ» »ç¿ëÇÏ¿© ¸¶¿ì½º ´ÜÃß Áß ÇϪ¿¡ À¯´Ï∸ö¼ª. 1/2ºÅ©·Ñ ¿É<sup>1</sup>/4ÇÀ» ÁöÁ¤ÇÒ 1/4ö ÀÖ1/2À 'Ï 'Ù. ÀÌ 'ÜÃß ÁöÁ¤À» ÇÏ·Á é, 'ÜÃß ÁöÁ¤À» ÂüÁ¶ÇÏ1/2Ê1/2ÿÀ.

*'*ÜÃß ÅÇ¿i¼, À<sup>-</sup> 'Ï<sup>1</sup>ö¼<sup>3</sup> ½ºÅ©·Ñ ÅÇÀÇ ½ºÅ©·Ñ μ ¾çÀ» ÁöÁ¤ÇÕ 'Ï 'Ù. Microsoft Office È£È<sup>-1</sup>½ºÅ©·Ñ <u>Àü;ë</u>À» ¼±ÅÃÇÏ é, À<sup>- '</sup>Ï<sup>1</sup>ö¼<sup>3</sup> ½ºÅ© ÑÀº Microsoft Office ÀÀ¿ë ÇÁ·Î±×·¥¿¡¼, μ¿ÀÛÇÕ 'Ï'Ù. Microsoft Office(TM) ȣȯ ÀÀ¿ë ÇÁ·Î±×·¥À» ÁÖ·Î »ç¿ëÇÏ´Â °æ¿ì, ½ºÅ©·Ñ¸µÀ» ´õ ºÎµå·´°Ô Çϱâ À§ÇØ Microsoft Office E£E<sup>-1</sup>/2ºÅ© ·Ñ ±â ´ÉÀ» 1/4±ÅÃCÒ 1/4Ö ÀÖ1/2À ´Ï ´Ù.

- 1. <u>"</u>ÜÃß ÂÇÀ» »ç¿ëÇÏ¿© ,¶¿ì½º 'ÜÃß<sup>3ª</sup> ,¶¿ì½º ÈÙ 'ÜÃß¿¡ À 'Ï<sup>ı</sup>ö¼<sup>3</sup> ½ºÂ© ÑÀ» ÁöÁ¤ÇÕ 'Ï'Ù.
- 2. C\24/2A\uE n \i 1 \l 1 \l 2 \e 2 \e 0 \ N \u 3/4 c A > 1/4 \t AACO 'I' U.
- 3. À <sup>-</sup> 'Ï<sup>1</sup>ö¼<sup>3</sup> ½ºÅ©·Ñ μÀÌ ÁöÁ¤μÈ (Ii<sup>1</sup>½º ´ÜÃß | ´© ¨ ´Ï´Ù.
- 4. 1/2ºÅ© NCÏ Á ´Â <sup>1</sup>æCâÀ (1, 11/<sub>2</sub><sup>0</sup> | ¿ÒÁ÷ÀÔ ´Ĭ´Ù. °è¼Ó ½ºÅ© N, µCÏ Á é (11/2º | °è¼Ó ¿ÒÁ÷¿©¾ß ÇÕ 'Ï 'Ù.

5. À 1<sup>1</sup>0<sup>1</sup>/<sub>4</sub><sup>3</sup> <sup>1</sup>/<sub>2</sub><sup>0</sup>Å © · ÑÀ » ÁßÁöÇÏ·Á é, ¾Æ<sup>1</sup>« [i]<sup>1</sup>/<sub>2</sub><sup>0</sup> ´ ÜÃß<sup>3ª</sup> ´ © j ¨ ´ Ï ´ Ù.

{button, AL(`useautoscroll;aboutuniscroll;scrolling;aboutscroll')} °ü·Ã ÁÖÁ¦

#### À<sup>-</sup>'Ï<sup>1</sup>Ö1/4<sup>3</sup> 1/2ºÅ©·Ñ

,¶¿ì½º¿¡ <u>½ºÅ©∙Ñ,μ</u>À» Çã¿ëÇÏ´Â ÈÙÀÌ ¾øÀ, ¸é, ¸¶¿ì½º ´ÜÃß Áß ÇϪª¿¡ À¯´Ï-ö¼ª ½ºÅ©∙Ñ ¿É¼ÇÀ» ÁöÁ¤ÇÒ 1/4Ö ÀÖ1/2À T'Ù.

À 1101/43 1/2ºÅ© ·ÑÀ» »ç¿ëÇÏ é À̵¿ Ç¥½ÃÁÙÀ» »ç¿ëÇÏÁö ¾Ê°í 1®1/4 ,¦ ½ºÅ© ·ÑÇÒ ¼ö ÀÖ½À´Ï´Ù.  $\frac{1}{2}$ <sup>2</sup>Å© ·Ñ µÀº È é¿; <sup>32</sup>Å <sup>32</sup>Áö 3⁄4ÊÀº <sup>1</sup>® 1⁄4 ÀϺÎ ¦ º ( <sup>1</sup>æ<sup>1</sup>ýÀÔ ´Ï ´Ù.

A<sup>-</sup> (101/43 1/20 (ÜÃB3ª, 111/20 1121/20 μί-Ι Απ<sup>ο</sup>, AÇ (ÜÃB AÇA» »ς¿ëÇΪ¿©, 1121<sup>1</sup>/2<sup>0</sup> (ÜÃB3ª, 1121/2<sup>0</sup> ÈÙ ´ÜÃß¿¡ À¯´Ïŀö¼ª ½ºÅ© ·ÑÀ» ÁöÁ¤ÇϽʽÿÀ. ÀÚ¼¼ÇÑ <sup>3</sup>»¿ëÀº "´ÜÃß ÁöÁ¤"À» ÂüÁ¶ÇϽʽÿÀ.

ÜÃß ÅÇ¿¡¼, Ç¥½ÃμÈ ¸ñ·Ï¿¡¼ ½ºÅ©·Ñ¸μ ¾çÀ» ¼±ÅÃÇϽʽÿÀ. Microsoft Office 97 È£È<sup>-</sup> ½ºÅ©·Ñ AüzezE¼CÀ» ¼±ÅÃÇÏ é, À 110¼3 ½ºÅ© ÑÀº Microsoft Office E£È ÀÀzë CÁ·Î± x·\ji¼ uzÀÛÇÕ 10.

À 10343 1/24 C·ÑÀ» »ç¿ëÇÏ·Á é, ÀÌ ¿É¼ÇÀÌ ÁöÁ¤µÈ 'ÜÃß ¦ '© £°í ½ºÅ©·ÑÇÏ·Á ' 1æÇâÀ jÎ j¶¿ì½º ¦ ÀÌμ¿ÇÏ é μË Ί΄Ù. ÀÌ ¿É¼ÇÀ» ÁßÁöÇÏ⋅Á é, ¾Æ<sup>1</sup>« ¶¿ì½º ´ÜÃß<sup>3ª</sup> ´© ¨ ´Ϊ´Ù.

{button ,JI('Imouse.hlp>proc4','cw\_using\_univscroll\_jt')}  $\frac{1}{2}$  +  $\frac{1}{2}$  ...

{button ,AL(`useautoscroll;aboutautoscroll;scrolling;aboutscroll')} °ü·Ã ÁÖÁ¦

## È® ë/Ãà¼Ò ¦ »ç¿ëÇÏ·Á é

,¶¿ì½º ÈÙ¿¡´Â È®´ë/Ãà¼Ò ±â´ÉÀÌ ÀÖ½À´Ï´Ù. È®´ë/Ãà¼Ò´Â <sup>1</sup>®¼¸¦ È®´ëÇϰŪª Ãà¼ÒÇÕ´Ï´Ù. ÀÌ ±â<br>´ÉÀº È®´ë/Ãà¼Ò¸¦ Áö¿øÇÏ´Â Windows 95, Windows 98 1× Windows 2000 ȣȯ ÀÀ¿ë ÇÁ∙α×∙¥¿¡¼¸¸ ȍ¿ëÇÒ 1/4ö ÀÖ1/2À T'Ù.

1. È®´ë/Ãà¼Ò¸¦ Áö¿øÇĨ´Â ȣȯ ÀÀ¿ë ÇÁ∙α×⋅¥¿¡ Ä¿¼¸¦ À§Ä¡½Ãŵ´Ĩ´Ù.

- 2. Ctrl  $A^{\circ}$ , | ´©  $\star$  ä i ´ÙÀ1⁄2 Áß ÇÑ ÀÛ3⁄4÷À» 1/4öÇàÇÕ 'Ï 'Ù:
- Ė®´ëÇÏ∙Á¸é, ½ºÅ©∙Ñ<sup>,−з</sup>ª ÇΰÅ ¦ ¾ÕÀ ∙Î ẢÌμ¿ÇÕ´Ï´Ù.<br>Ãà¼ÒÇÏ∙Á¸é, ½ºÅ©∙Ñ<sup>,−з</sup>ª ÇΰŸ¦ μÚ∙Î ÀÌμ¿ÇÕ´Ï´Ù.
- 

**ÁÖ:** 1i<sup>11</sup>/2<sup>o</sup> ´ÜÃß<sub>¿İ</sub> Ctrl Ű ,¦ ÁöÁ¤ÇÏ¿© È® ´ë/Ãà¼Ò ,¦ »ç¿ëÇϱâ Àü¿¡ Ctrl Ű ±â ´ÉÀ ,∙Î ÁöÁ¤μÈ ´ÜÃß ,¦ ´© ,¦ ¼ö ÀÖ½À´Ï´Ù.

{button ,AL(`aboutmousewheel')} °ü·Ã ÁÖÁ¦

#### **ÜÃßÅÇ**

"ÜÃß ÅÇÀ» »ç¿ëÇÏ¿© ¸¶¿ì1⁄2º 'ÜÃß<sup>3ª</sup> ÈÙ 'ÜÃß¿¡ ±â 'ÉÀ» ÁöÁ¤ÇÒ ¼ö ÀÖ1⁄2À Ï 'Ù. 'ÜÃß ÅÇÀº ÇöÀς 'ÜÃß ÁöÁ¤°ú ÇÔ<sup>22</sup> »ç¿ëÀÚÀÇ ¸¶¿ì½º ¸ð¾çÀ» º ¿¿©ÁÝ´Ï´Ù. ±× ¸<sup>2</sup> ¿∙¿¡ ÀÖ´Â Ç® ´Ù¿î »óÀÚ¿¡´Â °¢ ¸¶¿ì½º  $\tilde{U}$ Ãß¿¡ ÁöÁ¤ÇÒ ¼ö ÀÖ´Â ±â´ÉÀÌ  ${}^{3a}$ ¿μË´Ï´Ù. ÀÌ ÅÇ¿¡¼ ½ºÅ© $\tilde{N}$  μ ${}^{34}$ çÀ» ¼±ÅÃÇÒ ¼öμμ ÀÖ½À´Ï´Ù.

MouseWare<sup>°</sup>i 1/4<sup>3</sup>Ä<sub>i</sub>µÇ<sup>3</sup>/4î ÀÖÀ, jé, j¶¿ì1/2º 'ÜÃß¿i ±âº» ±â 'ÉÀÌ ÁöÁ¤µË'Ï'Ù. ÀÌ ±âº» ±â 'ÉÀº °iÀå ÀÚÁÖ ȍ¿ëÇÏ´Â ±â´ÉÀÔ´Ï´Ù. ÀÌ ±âº» ±â´ÉÀ» ˌñ·Ï »óÀÚ¿¡ ÀÖ´Â ±â´ÉÀ ˌ·Î ±ªÃ¼ÇÒ ¼ö ÀÖ½À Ï´Ù. ´ëºÎºĐÀÇ "ÜÃß¿¡ ´Â ºó<sup>1</sup>øÈ÷ »ç¿ëÇÏ ´Â ÀÛ¾÷À» À§ÇØ <sup>1</sup>Ù·Î °¡±â ±â ´ÉÀÌ ÀÖ½À ´Ï ´Ù. ÀÚ¼¼ÇÑ <sup>3</sup>»¿ëÀº ÀÌ μμ¿ò ¸» 1⁄2Ã1⁄2ºÅÛ¿¡ÀÖ´Â "´ÜÃß ¿É¼Ç"À» ÂüÁ¶ÇϽÊ1⁄2ÿÀ.

 $'$ ÜÃß ½ºÅ© $\cdot$ Ñ µÀ» Ȱ¼ºÈÇÏ é µÎ °3ÀÇ ÀÛÀº ´ÜÃß ¦ »ç¿ëÇÏ¿©  $^{1}$ ®¼ ¦ ½ºÅ© $\cdot$ ÑÇϰÅ $^{3}$ ª, AccuPoint II ½ºÆ½ 1/2ºÅ©·Ñ µÀ» »ç¿ëÇϵµ·Ï 'ÜÃß ¦ ÁöÁ¤ÇÒ 1/4ö ÀÖ1/2À 'Ï'Ù.

 $\tilde{U}$ ÃB ÅÇ¿¡ Àִ¿É¼Ç´ $\tilde{U}$ ÃB ¦ »ç¿ëÇÏ¿© Æ $\tilde{A}$ ¤ ±â´É¿¡ ´ëÇØ ÃB°¡ ¼ ${}^{3}$ Á¤À» ± ¼ºÇÒ ¼ö ÀÖ½À´Ï´Ù. ÀÌ ±â´É¿¡´Â <u>À¯´Ïªö¼ª ½ºÅ©∙Ñ, ÀÚμ¿ ½ºÅ©∙Ñ, HyperJump</u> ª× CyberJump°¡ Æ÷ÇÔμË´Ï´Ù. ÀÌ ´ëÈ »óÀÚ¿¡¼ μÎ <sup>1</sup>ø ´© , £±â Å , ÀÌ<sup>1</sup>Ö ±â ´ÉÀ» ¼öÁ¤Çϰí Å×½ºÆ®ÇÒ ¼ö ÀÖ½À ´Ï ´Ù.

{button, AL(`buttonopt;aboutbuttonassn;aboutuniscroll;aboutautoscroll;useuniscroll;useautoscroll;abo uthyperjump;aboutcyberjump;usingcyberjump;usinghyperjump;aboutscroll;aboutmousewheel;buttonas sn;aboutdoubleclick;doubleclick')} °ü·Ã ÁÖÁ¦

#### $9\ddot{u}$ ,¥ ¼ $3\ddot{A}$ ; ÅÇ

<sup>o</sup>ü,¥ ¼3Å; ÅÇÀº ÇöÀç »ç¿ë ÁßÀÎ ,¶¿ì½ºÀÇ ,ð¾çÀ» Ç¥½ÃÇϰí ±× ´ÜÃß¿; ÁöÁ¤µÈ ±â´ÉÀ» º,¿©ÁÝ´Ï´Ù. Al Aς<sub>εi</sub>!/<sub>4</sub> AåÄ<sub>l</sub> 1/<sub>4</sub><sup>3</sup>Ä<sub>l</sub> 1/0 As<sub>-1</sub> ' - 1/<sub>4</sub><sup>3</sup>Ä<sub>l 1</sub> ¶<sup>1</sup>ý»ς, | ½ςςàςi¿© Á¦Á¶È »ς ±ςÀå ¼<sup>3</sup>Á¤¿¡ μû¶ό 1/<sub>ε</sub>콺 1 ºü £°Ô<br><sup>4</sup><sup>3</sup>Ä<sub>l</sub>ςÒ ¼ö ÀÖ½À Ï Û. Àl 1 ¶ ý»ς, | »ς¿ëςi¿© 1 ¶¿ì½º À§Ä<sub>l</sub>, | ¼±ÅÃÇϰí 1 ¶¿ì½º 1 ŬÃß C¥<sup>1</sup>/2AUCUU 14±AACO 1/40UU AO1/2A 1 U

{button ,AL(`displaymwicon;setupmouse;lefthand')} °ü·Ã ÁÖÁ¦

## Æ÷ÀÎÅÍ ÅÇ

,¶¿ì½º μî ι Ά¤º λC Æ÷λÎλĺ ÅÇÀ» »ç¿ëÇÏ¿© <u>Æ÷λÎλĺ</u>ÀÇ ¿ÜÇüÀ» º<sup>-</sup>°æÇÒ ¼ö ÀÖ½À´Ï´Ù. Æ÷λÎÅÍ´Â ¿© ·<sup>-</sup><br>°¡Áö ¸ð¾çÀ ¸∙Î ÇöÀçÀÇ ÀÛ¾÷À» ªªÅ ¸ªλ 'Ï´Ù. ¿© · ¯Æ÷ÀÎÅĺ¿¡ ƯÁ¤ Windows À̺¥Æ® ¸¦ ÁöÁ¤ÇĨ°Åªª, ´Ù ¸¥<br>± ,¼ºÇ¥ ¦ ¼±ÅÃÇÏ¿© ¸ð

{button ,AL(`aboutpointer;pointappear')} °ü·Ã ÁÖÁ¦

**´ÜÃß ¿É¼Ç**<br>¸¶¿ì½º ´ÜÃߪª ÈÙ ´ÜÃß¿¡ ´ÙÀ½ ±â´É Áß ÇϪª¸¦ ÁöÁ¤ÇÒ ¼ö ÀÖ½À´Ï´Ù. ´ÜÃß ÅÇÀ» »ç¿ëÇÏ¿© ±â´ÉÀ»<br>ÁöÁ¤ÇÏ∙Á´Â ´ÜÃß ¿∙¿¡ ÀÖ´Â ¸ñ∙Ï »óÀÚ¿¡¼ ±â´ÉÀ» ¼±ÅÃÇϽʽÿÀ.

 $\overleftrightarrow{A}$ Ö:  $\eta_{\lambda}$ i½<sup>o</sup> 'ÜÃß Áß Àû¾îµµ ÇϪ $\lambda_{\lambda}$ i '©  $f \pm \frac{\lambda}{2}$ /¼ $\pm$ ÅÃ  $\pm$ â 'ÉÀ» <sup>1</sup>ݵå½Ã ÁöÁ¤Çؾß ÇÕ 'Ï'Ù.

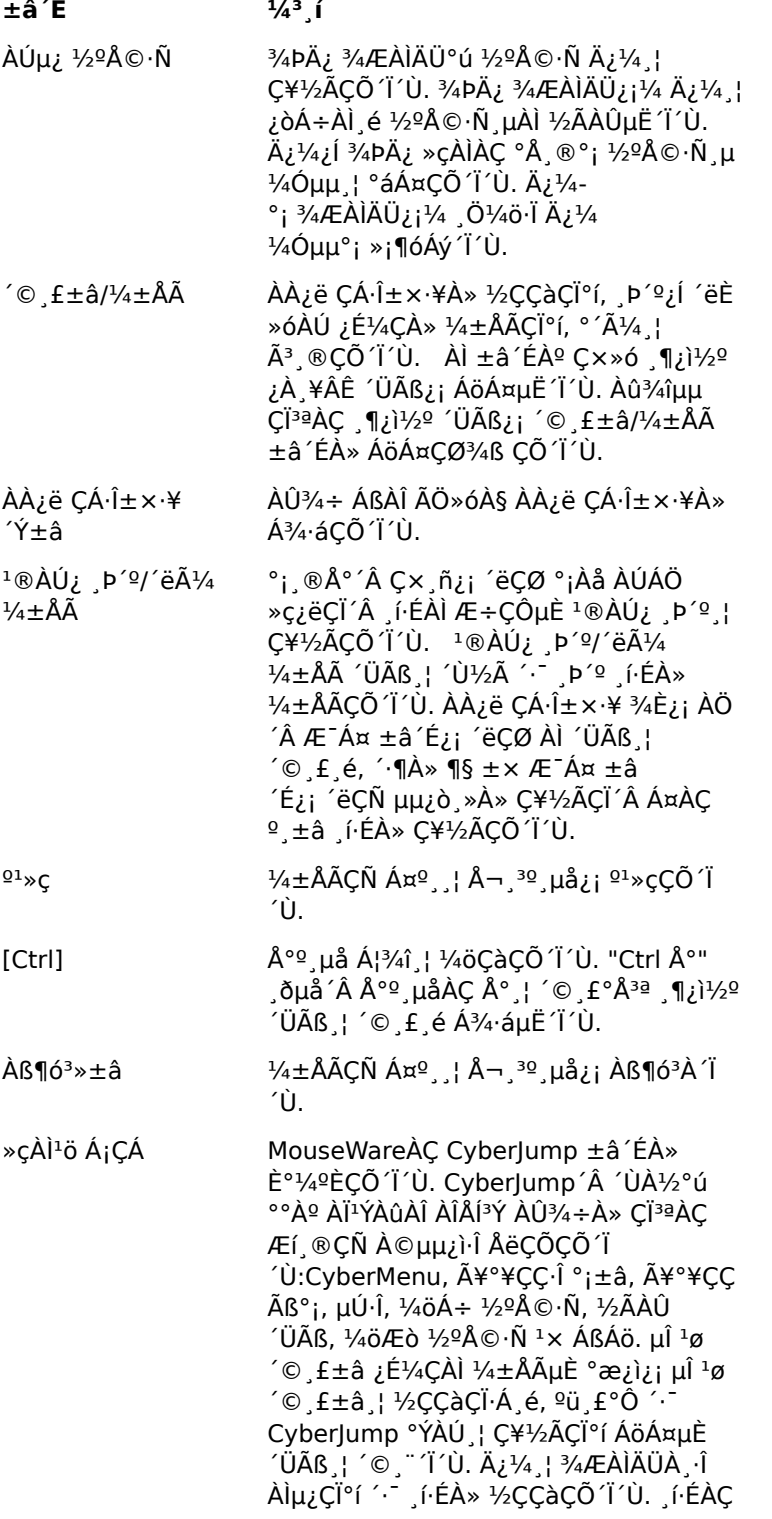
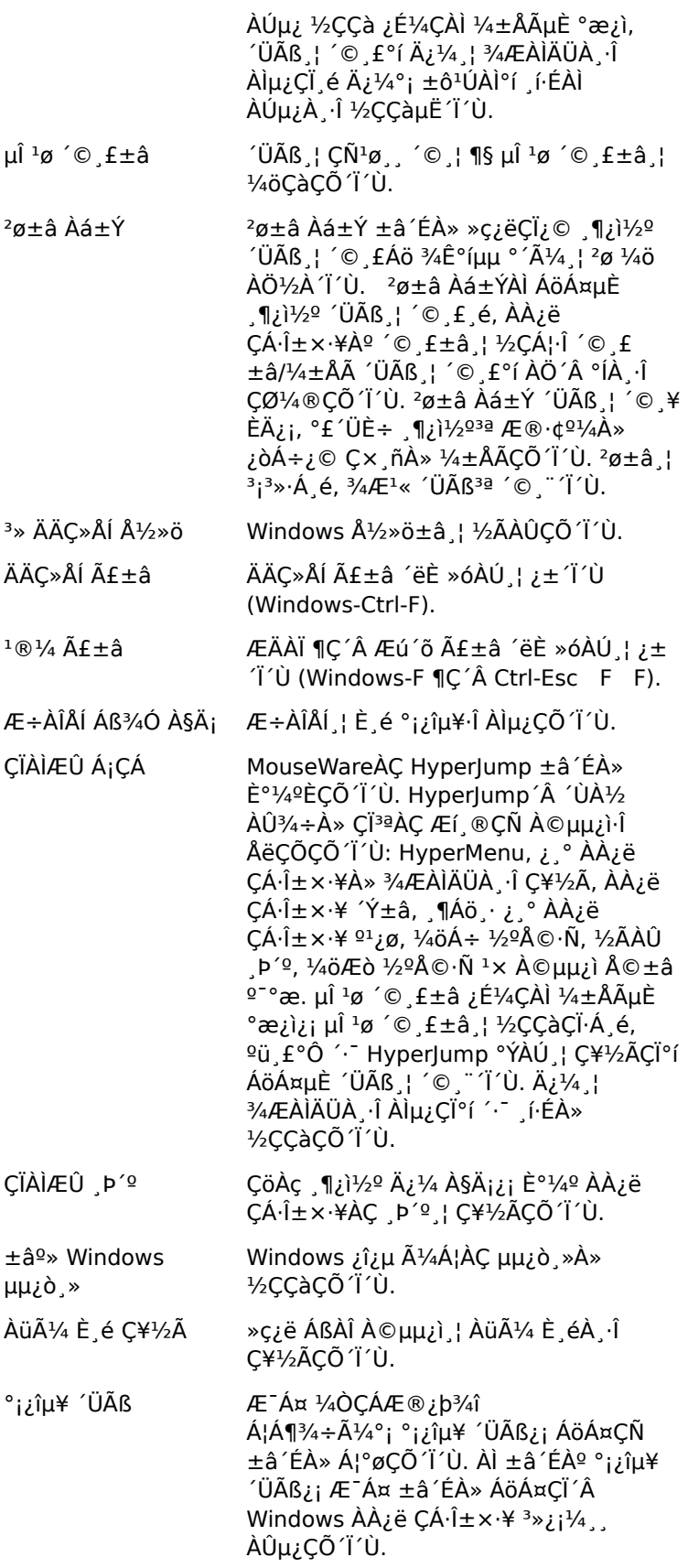

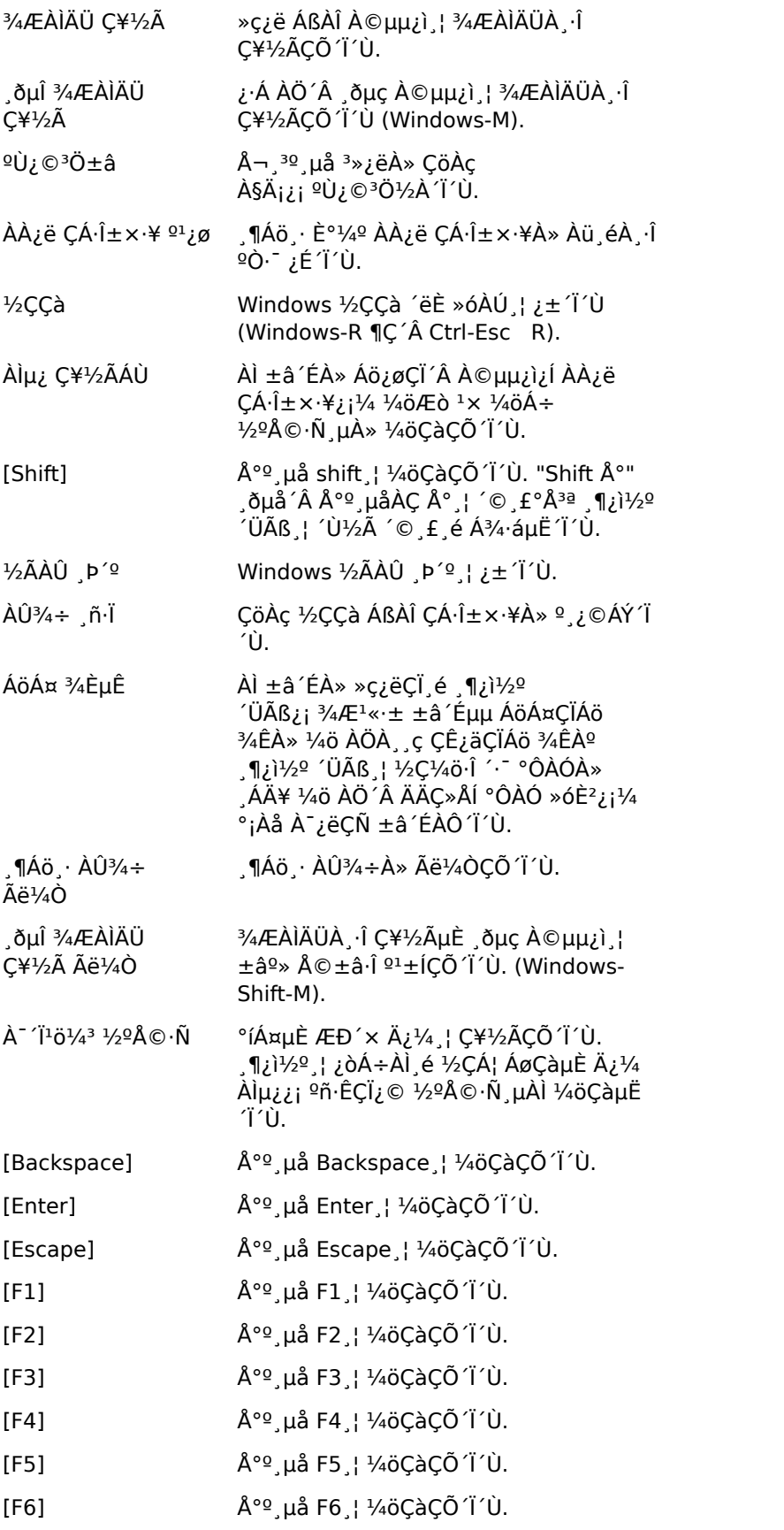

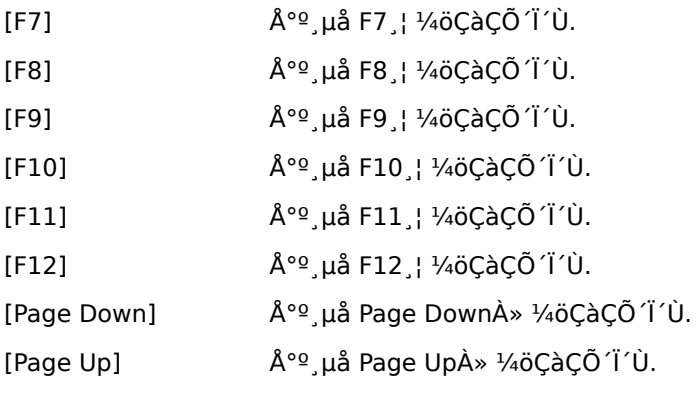

{button ,AL(`buttonstab;aboutbuttonassn;buttonassn;aboutmousewheel')} <u>°ü·Ã ÁÖÁ¦</u>

### μ¿ÀÛ ÅÇ

,¶¿ì½º μî Ϊ Ά¤º¸ÀÇ μ¿ÀÛ ÅÇÀ» »ç¿ëÇÏ¿© <u>Æ÷ÀÎÅÍ</u>ÀÇ ¼Óμμ¿Í °¡¼Óȸ¦ Á¶Á¤Çϰí, Æ÷ÀÎÅÍ ÀÚÃ븦 ÄѰí,<br>½º¸¶Æ® 1«ºê ±â´ÉÀ» Ȱ¼ºÈÇϰí, °ÔÀÓ ½ÇÇà Áß¿¡ ¸¶¿ì½º 1ÝÀÀÀ» ÃÖ´ëÈÇÒ ¼ö ÀÖ½À´Ï´Ù.

ÁÖ:Ä¿1/4 ÀÚÃë ´Â Windows 95¿Í Windows 98¿¡1/4 , , »ç¿ëÇÒ 1/4ö ÀÖ1/2À ´Ï ´Ù. Windows NT 4.0, Windows 2000 Al»ó¿¡¼´Â Ä¿¼ AÚÃ븦 »ç¿ëÇÒ ¼ö ¾ø½À´Ï´Ú.

{button, AL(`cursoracc;cursorspeed;aboutspeed;aboutcursoracc;trails;abouttrails;aboutsmartmove;sm artmove; about reportrate') } ° <u>ü· Ã ÁÖÁ</u>;

### <sup>1</sup>æÇâ ÅÇ

 $\int_{0}^{1/2}e\mu\hat{i}^{\cdot\cdot\cdot\cdot}$  Απ<sup>ο</sup> Ας <sup>1</sup>æς â Aça» »ς¿ëς (¿©  $\int_{0}^{1/2}eA\zeta$  »δ· î¿î A§A;  $\int_{0}^{1}A\mu\lambda\zeta$ çò ¼ö AÖ½A´Ï´Ù.

<sup>1</sup>æÇâÀ» ¼ªÁ¤Çϸé Æ÷ÀÎÅÍÀÇ ¿òÁ÷ÀÓÀÌ Áï½Ã ¸¶¿ì½ºªª Æ®∙¢º¼¿¡ ÀÖ´Â º¼ÀÇ ¿òÁ÷ÀÓÀ» μû¸£μμ∙Ï<br>¸¶¿ì½º°¡ "À§"∙Î ÀνÄÇÏ´Â <sup>1</sup>æÇâÀÌ ÀçÁ¤ÀǵË´Ï´Ù. ÀÌ ±â´ÉÀº μ¥½ºÅ©ÀÇ ´Ù¸¥ À§Ä¡¿¡¼ ¸¶¿ì½º¸¦ Àâ°í AÖA» °æ¿ì¿¡À ¿ëÇÕ 1'Ù.

{button ,AL(`lefthand;orient')} <u>°ü·Ã ÁÖÁ¦</u>

### ÀåÄ; ÅÇ

ͺ¶¿ì½º μî Ϊ Á¤º¸ÀÇ ÀåÄ¡ ÅÇÀº -öÀü°ú ¸¶¿ì½º Á¤º¸¸¦ Á¦°øÇϰí, Ȱ¼º ¸¶¿ì½º¸¦ ¼±ÅÃÇϰí, ½Ã½ºÅÛ¿¡ ´Ù¸¥  $\int$ [ $\chi$ <sup>1</sup> $\frac{1}{2}$ <sup>o</sup>  $\chi$ <sup>0</sup>  $\chi$  ÂB° iÇÒ  $\frac{1}{4}$ ö ÀÖ°Ô ÇÕ 'Ï 'Ù.

ÁÖ:Windows 95<sup>1</sup>× Windows 98AÇ AyÂ÷ ' Windows NT 4.0, Windows 2000 Al»óAÇ AyÂ÷¿Í 'Ù "'Î'Ù.  $\mathring{A}$ Ú<sup>1</sup>/<sub>4</sub><sup>1</sup>/<sub>4</sub>CÑ <sup>3</sup>» ¿ë $\mathring{A}$ <sup>o</sup> <u>»õ</u>, 1¿ì<sup>1</sup>/<sub>2</sub><sup>o</sup> 1C´Â Æ® ¢<sup>o</sup> 1/<sub>4</sub> Ãß° ; ; ¦ ÂüÁ¶ÇϽʽÿÀ.

ÀåÄ; Á¤º ti LiªÀº »ς¿ë ÁßÀÎ (ILi½ºÀÇ ÀÌ SÀ» Ç¥½ÃÇÕ TU. μÑ ÀÌ»óÀÇ

,¶¿ì½º°¡ μ¿½Ã¿¡ ½Ã½ºÅÛ¿¡ ¿¬°áμǾî ÀÖÀ» °æ¿ì, μå∙Ó ´Ù¿î ¸ñ∙Ï¿¡¼ ¸¶¿ì½º¸¦ ¼±ÅÃÇÏ¿© ÀÛ¾÷ÇÒ ,¶¿ì½º,¦ ¼±ÅÃÇÒ ¼ö ÀÖ½À Ï Ú.

<sup>1</sup>öÀü Á¤º til til til til cơ°áÇÒ ¶§ μμιολ» ÁÙ ¼ö ÀÖ´Â ("li½º μå¶óÀÌ'õi ÁÁÆ®·Ñ ¼¾ÅÍ")  $10$ Àü  $1\emptyset$ È£ ¦ Ç¥½ÃÇÕ 'Ï 'Ù.

{button ,AL(`selectmouse;addmouse;aboutautodetect')} °ü·Ã ÁÖÁ¦

### **ÜÃß ÁöÁ¤**

,¶¿ì½º¿¡´Â »ý»ê¼ºÀ» Áõ°¡½ÃŪ ¼ö ÀÖ´Â ¿©·¯ °ªÀÇ ´ÜÃß°¡ ÀÖ½À´Ï´Ù. ¸¶¿ì½º μî∙Ï Á¤º¸ÀÇ ´ÜÃß ÅÇÀ» ȍ¿ëÇÏ¿© ÀÚÁÖ »ç¿ëÇÏ´Â ±â´ÉÀ̪ª <del>Ù·Î °¡±</del>⸦ ¸¶¿ì½º¿¡ ÁöÁ¤ÇÒ ¼ö ÀÖ½À´Ï´Ù. ÀÌ·¯ÇÑ ±â´É¿¡´Â Hyperlump, Cyberlump, <u>µî <sup>1</sup>ø ´© £±â,</u> Àß¶ó<sup>3</sup>»±â <sup>1</sup>× ºÙ¿©<sup>3</sup>Ö±â°i Æ÷ÇÔµË Î Û. ÀÚ¼¼⊄Ñ <sup>3</sup>»¿ëÀº <u>'ÜÃß</u><br>¿É¼C C× ñÀ» ÂüÁ¶ÇϽʽÿÀ. 'ÜÃß ÁöÁ¤À» ÇÏ Á é, <u>'ÜÃß ÁöÁ¤</u>À» ÂüÁ¶ÇϽʽÿÀ.

{button ,JI('Imouse.hlp>proc4','cw\_assign\_shortcuts\_jt')}  $\frac{1}{2}$  ...

{button, AL(`buttonstab;buttonopt;buttonassn;abouthyperjump;aboutcyberjump;aboutdoubleclick;usin ghyperjump;usingcyberjump;doubleclick')} <u>°ü·Ã ÁÖÁ¦</u>

### ȍÀ̪ö Á¡ÇÁ

î (الله 45 -Windows¿¡¼ ÀÎÅͪÝ¿¡ ´ëÇÑ 8°¡Áö ¸Þ´º¿Í ÀÌμ¿ μμ±¸¸¦ ¸¶¿ì½º ´ÜÃß∙Î ÁöÁ¤ÇÒ ¼ö ÀÖ´Â »ç¿ëÇϱâ ÇÎ<sup>3ª</sup>ÀÇ °ÝÀÚ·Î ÅëÇÕÇÒ 1/4Ö ÀÖ1/2À 'Ï 'Ù.

CyberJump | ¼3Á¤ÇÏ·Á é, ၂| ½º µî·Ï Á¤º ÀÇ ´ÜÃß ÅÇÀ» »ç¿ëÇÏ¿© ၂| ¿ì½º ´ÜÃß Áß ÇÏ3ª¿¡ ÀÌ ±â´ÉÀ» <sup>°</sup> ®μμ·Ϊ ¼±ÅÃÇÕ Ί Ú. ±x·± (UA½ ¿É¼Ç (UÃß ,¦ ´ Ãß°; CyberJump ¿É¼ÇÀ» ¼3Á¤ÇÕ Ί Ú.

CyberJump¿i´Â ´ÙÀ½ , í·ÉÀÌ Æ÷ÇԵǾî ÀÖ½À 'Ï'Ù:

- $\mathbb{F}^n$  $\mathbf{P}^{\prime}$ º. Ȱ1/4º âÀC ÁÖ  $\mathbf{P}^{\prime}$ º Cx ñÀ» C\1/2ÃCÕ 'Ï 'Ù.
- 隐  $\tilde{A}$ ¥°¥CC $\cdot$ Î °;±â. Ã¥°¥CC À©µµ;ì ¦ C¥½ÃCÕ 'Ï 'Ù.
- 闢 **Ã¥°¥ÇÇ Ãß°;.** ÇöÀç ÆäÀÌÁö ¦ Ã¥°¥ÇÇ À©μμ¿ὶ¿¡ Ãß°¡ÇÕ´Ï´Ù.
- €  $\frac{1}{4}$ öÁ÷  $\frac{1}{2}$ ºÅ©·Ñ. ¼öÁ÷ À̵; C¥½ÃÁÙ·Î °C<sup>3</sup>Ê ¶Ý´Ï´Ù.
- ۰ ÁßÁö. ÇöÀç ÆäÀÌÁö¿¡¼ ´Ù¿î·Îµå¸¦ ÁßÁöÇÕ´Ï´Ù.
- $\overline{a}$ 1⁄4ÖÆÒ 1⁄2ºÅ© ·Ñ. 1⁄4ÖÆÒ À̵¿ Ç¥½ÃÁÙ Î °Ç<sup>3</sup>Ê ¶Ý 'Ï 'Ù.
- Start **1/2ÅÀÛ.** Windows 1/2ÅÀÛ p<sup>2</sup> t i i i i î û.
- ⇦ µÚ·Î. ÀÌÀü ÆäÀÌÁö·Î µ<sup>13</sup>⁄4ư© 'Ï 'Ù.

{button ,JI(`Imouse.hlp>proc4',`cw\_using\_cyberjump\_jt')}  $\frac{1}{2}$  ...

{button, AL(`buttonstab;aboutbuttonassn;buttonassn;abouthyperjump;usingcyberjump')} °ü·Ã ÁÖÁ¦

### CyberJump | »c¿ëCÏ·Á é

CyberJump」 »ς¿ëÇĨ±â Àü¿¡, ¸ ÕÀú ¸ ¶¿ì½º ´ÜÃß¿¡ ±â´ÉÀ» ÁöÁ¤Çؾß ÇÕ´Ĩ´Ù. ÀÚ¼¼ÇÑ 3»¿ëÀº "´ÜÃß ÁöÁ¤"À» ÂüÁ¶ÇϽʽÿÀ.

1. ÁöÁ¤μÈ CyberJump ၂¶¿ì½º ´ÜÃß ၂ ´ CyberJump °ÝÀÚ ၂ Ç¥½ÃÇÕ´Ï´Ù.¾Æ j ±x 2°ú °°Àº °ÝÀÚÀÇ 

 $\frac{\text{Stat}}{\text{d}}$  4.1)

CyberJump , í ÉÀ» ½ÇÇàÇÏ Á é È é Æ÷ÀÎÅÍ , | CyberJump °ÝÀÚ¿¡ ÀÖ´Â , í É ¾ÆÀÌÄÜÀ , Î À̵¿ÇÕ´Ï <sup>1</sup> Û. <sub>J</sub>í ÉÀÌ AÚμ¿À jì ½ÇÇàμË 1 Û.

ÇÁ ®Ă¨Å×À̼Ç ÀåÄ¡ ¦ »ç¿ëÇÏ´Â °æ¿ì, Ä¿¼ ¦ °ÝÀÚ¿¡ ÀÖ´Â ¾ÆÀÌÄÜÀ ∙Î À̵¿ÇÏ¿© 3.  $\frac{3}{4}$ ÆÀÌÄÜ $i$ i  $\frac{3}{8}$ Ã, é í ÉÀÌ ÀÚµ $i$ Ă î ½ÇÇàµË Ï Ù.

Cyberlump l ÁöÁ¤µE (ÜÃß¿¡¼ µÎ ªø ´© £±â ¦ ¼öÇàÇÏ Á é 'ÜÃß ÅÇ¿¡¼ ¿É¼Ç 'ÜÃß ¦  $\overline{4}$ ...<br>1/4±ÅÃÇĨ°í, CyberJump ÅÇÀ» 1/4±ÅÃÇĨ°í μÎ 1ø ´© , £±â ¿É1/4ÇÀ» 1/4±ÅÃÇÑ ´ÙÀ½, Àû¿ëÀ̪ª È®ÀÎÀ» ´© ,¨´Ϊ<br>´Ù. μÎ 1ø ´© ,£±â ,¦ 1/4öÇàÇĨ·Á ,é ´ÜÃß ,¦ ºü ,£°Ô ´·¶´Ù°¡ <sup>3</sup>õ½À´Ï´Ù.

5. CyberJump °ÝλÚλÇ Å©±â¿Í CyberJump , í·ÉλÌ ½ÇÇàμÇ´Â ¼Óμμ,¦ º<sup>-</sup>°æÇÒ ¼öμμ ÀÖ½À´Ï´Ù.

**ÁÖ:**<sup>1</sup>«1/4± ¶;콺°; CÁ ®Á¨Å×À̼C ÀåÄ;;Í À¯»cCÑ ±â´ÉÀ» °®°Ô CÏ·Á é, ½Ã°£ ;ɼCÀ» ´À ®°Ô, Áß°£ JC´Â ºü £°Ô·Î 1/43 Á¤CÕ 'Ï'Ù. 'ÜÃB ÅC; 11/4 1/2ð £ ÁöÁ¤μÊ ; E1/4CÀ» 1/43 Á¤CÒ 1/4ö ÀÖ1/2À 'Ï'Ù.

{button ,AL(`buttonstab;aboutbuttonassn;buttonassn;usinghyperjump;aboutcyberjump')} °ü:à ÁÖÁ¦

## ÇÏÀÌÆÛ Á¡ÇÁ

子

子

1/2+°Ô »ç¿ëÇÒ 1/4ö ÀÖ1/2À 'Ï 'Ù. HyperJump | »ç¿ëÇÏ é ji EÀ» 1/2CCaCÏ + â À§CØ È jéÀ» ¿© 14 °i j®ÄÑ3/4ß ÇÏ´Â ºÒÆíÇÔÀ» ÁÙ¿©ÁÝ´Ï´Ù.

HyperJump | 1/4<sup>3</sup>A¤CηA é,  $\P_i$ i 1/2<sup>0</sup> µî l A¤º AC 'ÜÃB ÂCA» »ç; eCÎ; ©  $\P_i$ i 1/2<sup>0</sup> 'ÜÃB ÁB CÎ<sup>3a</sup>; i Al ±â 'ÉA» <sup>o</sup>®μμ·Ï ¼±ÅÃÇÕ´Ï´Ù. ±x·± ´ÙÀ½ ¿É¼Ç ´ÜÃ߸¦ ´·¯Ãߺ¡ HyperJump ¿É¼ÇÀ» ¼3Á¤ÇÕ´Ï´Ù.

HyperJump | ȍ¿ëÇÏ·Á é, ÁöÁ¤µÈ ´ÜÃß | ´ THyperJump °ÝÀÚ | Ç¥½ÃÇÕ´Ï´Ù. Jí·ÉÀ» Ȱ¼ºÈÇÏ·Á é, Ä¿1/4-<sub>د</sub>¦ °ÝÀÚ¿¡ ÀÖ´Â ¾ÆÀÌÄÜÀ¸∙Î ÀÌμ¿ÇÑ ´ÙÀ½, ¸¶¿ì½º¸¦ ´·¯ ½ÇÇàÇÕ´Ï´Ù.

Hyperlump;  $\hat{A}$   $\hat{U}$  $A\hat{B}$ ,  $\hat{I}$   $\hat{E}$  $A$  $\hat{B}$   $E + C\hat{O}$  $\mu$  $C\hat{B}$  $A$  $\hat{A}$  $\hat{O}$  $\hat{B}$  $A$  $\hat{I}$  $\hat{I}$  $\hat{U}$ :

評 HyperMenu. HyperMenu , | Ȱ1/4ºÈÇÕ 'Ï 'Ù.

¿ **° ÀÀ¿ë ÇÁ·Î±×·¥À» ¾ÆÀÌÄÜÀ .·Î Ç¥½Ã**. ÇöÀç Ȱ¼º À©μμ¿ìªª ÀÀ¿ë ÇÁ·Î±×·¥À» 3⁄4ÆÀÌÄÜĂ í Ç¥½ÃÇÕ T'Ù.

X **ÀÀ¿ë ÇÁ·Î±×·¥ ´Ý±â**. Ȱ¼º À©µµ¿ì<sup>3ª</sup> ÀÀ¿ë ÇÁ·Î±×·¥À» ´Ý½À´Ï´Ù.

 $\Box$  $\frac{1}{4}$ öÁ÷  $\frac{1}{2}$ ºÅ©·Ñ. ¼öÁ÷ À̵¿ Ç¥½ÃÁÙ·Î °Ç<sup>3</sup>Ê ¶Ý´Ï´Ù.

क्रम 1⁄4ÖÆÒ 1⁄2ºÅ© ·Ñ. 1⁄4ÖÆÒ À̵¿ Ç¥½ÃÁÙ Î °Ç<sup>3</sup>Ê ¶Ý 'Ï 'Ù.

â ©±â Á¶Àý. Å©±â Á¶Àý ¼ÕÀâÀÌ∙Î °Ç<sup>3</sup>Ê ¶Ý′Ï′Ù (À©µµ¿ì Å©±â º<sup>−</sup>°æ).

 $\frac{1}{2}$  $\angle$  $\angle$ A $\angle$ 0. Windows ½ $\angle$ A $\angle$ 0. p<sup>2</sup>;  $\angle$   $\angle$ i<sup>2</sup> $\angle$ U.

,¶Áö,¿。 ÀÀ¿ë ÇÁ∙α×∙¥ º1¿ø. ,¶Áö,Ȱ¼º À©μμ¿ìªª ÀÀ¿ë ÇÁ∙α×∙¥À» º1¿øÇÕ´Ï´Ù.

{button ,JI('Imouse.hlp>proc4','cw\_using\_hyperjump\_jt')}  $\frac{1}{2}$  +  $\frac{1}{2}$  ...

{button ,AL(`buttonstab;aboutbuttonassn;buttonassn;aboutcyberjump;usinghyperjump')} °ü·Ã ÁÖÁ¦

### HyperJump | »c¿ëCÏ·Á é

HyperJump」 »ς¿ëÇϱâ Àü¿¡, ¸ÕÀú ¸¶¿ì½º ´ÜÃß¿¡ ±â´ÉÀ» ÁöÁ¤Çؾß ÇÕ´Ï´Ù. ÀÚ¼¼ÇÑ <sup>3</sup>»¿ëÀº "´ÜÃß ÁöÁ¤"À» ÂüÁ¶ÇϽʽÿÀ.

1. ΑσΑπμΕ (UÃß | '· THyperJump °Ϋ́AU | Ç¥½ÃÇÕ (I 'Ù. (HyperJump ±â 'Έ¿i »ς¿ëμΕ (UÃß¿i μÎ 1ø '© E±â ¿É¼ÇÀ» ÁöÁ¤ÇÑ °æ¿ì, ´ÜÃ߸¦ ´・¯ HyperJump °ÝÀÚ¸¦ Ç¥½ÃÇÕ´Ï´Ù.) ¾Æ·¡ ±×¸<sup>2</sup>°ú °°Àº °ÝÀÚÀÇ ´Ù¸¥  $\overline{^{0}}$  $\overline{^{0}}$  $\overline{^{0}}$  $\overline{^{0}}$  $\overline{^{0}}$   $\overline{^{0}}$   $\overline{$ 

≕⊡ு

Ä¿¼¸¦ °ÝÀÚ¿¡ ÀÖ´Â ¾ÆÀÌÄÜÀ¸∙Î À̵¿ÇÑ ´ÙÀ½, ´·¯ ¸í·ÉÀ» ½ÇÇàÇÕ´Ï´Ù. 2.

3. I FEAT AULLA 1 12 CC AUCHLI CLA E UAB ACLIZA LEZ UAB 1 14 LAACI<sup>O</sup> I, HyperJump ACA 2 3. I 4 LAACIO 1 12 CC AUCHLI CLA E UAB ACLIZA 2 LEZ VOAB 1 14 LAACIO 1, JIEAN ACA 2 U.<br>1 14 LAACIO 1, JIEAC AULLA 2 CC ALIZA <sup>2</sup> U.

4. HyperJump·Î ÁöÁ¤μÈ ´ÜÃß¿¡¼ <u>μÎ <sup>ı</sup>ø ´© , £ +â</u> ,¦ ¼öÇàÇÏ·Á ¸é ´ÜÃß ÅÇ¿¡¼ ¿É¼Ç ´ÜÃß ¸¦ ¼±ÅÃÇϰí, HyperJump ÅÇÀ» 1/4±ÅÃÇϰÍ, µÎ 1ø '© £±â ¿É1/4ÇÀ» 1/4±ÅÃÇÑ 'ÙÀ1/2, Àû¿ëÀÌ3ª È®ÀÎÀ» '© "'Î'Ù. µÎ 1ø  $'$ ©  $f±â$  ¦ ¼öÇàÇÏ·Á é 'ÜÃß ¦ ºü f °Ô '·¶'Ù 3õ½À'Ï'Ù.

 $\tilde{U}$ ÃB ÅCÀC ; ɼC  $\tilde{U}$ ÃB ; AëCØ Hyperlump °ÝÀÚÀC Å© $\pm$ â ; º<sup>-</sup>°æCÒ ¼öμμ ÀÖ½À (Ï 'Ù.

{button, AL(`buttonstab;aboutbuttonassn;buttonassn;abouthyperjump;usingcyberjump')} °ü·Â ÁÖÁ¦

#### ,¶¿ì½ºªª Æ®·¢º¼À» û¼ÒÇÏ·Á é

Marble 񃬣À» »ç¿ëÇÏÁö ¾Ê°í Ä¿¼°; ºñÁ¤»óÀûÀ¸·Î °Ç<sup>3</sup>Ê ¶Ù°Â<sup>3a</sup> ¿òÁ÷À̸é, Æ÷ÀÎÆÃ ÀåÄ¡¸¦ û1/4ÒÇØ3/4ß ÇÕ 'Ï 'Ù.

- 1. °íÁ¤ ¸µÀ» Á¦°ÅÇÏ¿© º¼À» »©ªÀ´Ï´Ù. ¸¶¿ì½º ºÙ´ÚÀÇ °íÁ¤ ¸µ Ä¿ªö¿¡ »õ°ÜÁø Open È»ìÇ¥ÀÇ ºæÇâÀ¸∙Î ′© , ¨ ′i´Ù.
- 2. 01/4À» ±ú<sup>2</sup>ýÇϰí 0 C ® 3/4ø´Â õÀ j î ´ÛÀº ´ÙÀ½, 01/4 ÄÉÀÌÁö ¦ Á¶½É½º Ú ºÒ 3/4î ,ÕÁö<sup>3a 0</sup> C ®À»  $\P^{1/4}$ <sup>3</sup>/<sub>4</sub> $\hat{A}$ <sup>3</sup> $\hat{A}$ <sup>'</sup> $\hat{I}$ 'Ù.
- 3. <sup>01</sup>/4 AEAIA 0<sup>3</sup> > <sup>0</sup>IAC · <sup>-1</sup> 0 · N · <sub>ij</sub> . ÕA 0° i C 0<sup>1</sup>/4<sup>0</sup> µC 3/4 0' ÂA 0 E ® AÎC Õ 'Ï 'Ù. A l · ± . ÕA öAC C U 1/4<sup>0</sup> A º º . Å e · N · A C Áß°£ ºÎºĐÀÇ µÕ±Ù ¶ì∙Î <sup>3ª</sup>Å 33'Ï'Ù.
- 4. ´õ [ji °æ¿ì, À̼ÒÇÁ ÎÇÊ (Á¦°Å) ¾ËÄÝÀ» ¾à°£ Àû½Å ¸éºÀÀ¸·Î ·Ñ [] Ă»¼ÒÇÕ ´Ï ´Ù. û¼Ò ÈÄ¿¡, ∙Ñ·¯º¡ äªÎ Á߽ɿ¡ ÀÖ´ÂÁö È®ÀÎÇÕ´Ï´Ù.
- 5. ,éºÀÀÇ º ,Ç®ÀÌ ·Ñ· ¿¡ 323⁄4Æ ÀÖÁö ¾ÊÀºÁö È®ÀÎÇÕ´Ï´Ù.
- 6. <sup>01</sup>/<sub>4</sub>°ú °íÁ¤ ,µÀ» ´Ù½Ã <sup>3</sup>¢¿ó´Ï´Ù.

### ,¶¿ì½º°¡ °¨ÁöμÇÁö ¾ÊÀ1⁄2

 $\int_{0}^{1/2}$ 1½<sup>2</sup>°; <sup>o</sup> ÁöμÇÁö ¾Ê´Â <sup>1</sup>®Á¦ l ÇØ°áÇÏ∙Á é ´ÙÀ½À» ½ÃμμÇϽʽÿÀ.

,¶¿ì½º¸¦ ¼ªÄ¡ÇÒ ¶§ ¸ÕÀú ¸¶¿ì½º ¼ÒÇÁÆ®¿þ¾î¸¦ <sup>ı</sup>Ýμå½Ã ¼ªÄ¡ÇϽʽÿÀ. ½Ã½ºÅÛÀ» ´Ù½Ã ºÎÆ®ÇÑ<br>´ÙÀ½, ¸¶¿ì½º ÄÉÀ̺íÀ» ¿À¸¥ÂÊ Æ÷Æ® -- USB, PS/2 ¶Ç´Â Á÷∙Ä Æ÷Æ®¿¡ ²È½À´Ï´Ù.

USB, PS/2 ¶Ç´Â Á÷·Ä Æ÷Æ®°¡ ÀûÀýÈ÷ ±¸¼ºµÇ¾î ÀÖ´ÂÁö È®ÀÎÇÕ´Ï´Ù. Á¤È®ÇÑ Æ÷Æ® ±¸¼ºÀ»  $\triangle$ §ÇØ ÄÄÇ» $\triangle$ Í 1/4<sup>3</sup> (1/4 | ÂüÁ¶ÇÏ1/2Ê1/2ÿÀ.

<sup>'</sup>Ù ¥ ½Ã½ºÅÛ ÀåÄ¡°¡ ¸¶¿ì½º¿Í Ãæμ<sup>1</sup>ÇÒ ¼öμμ ÀÖ½À 'Ï'Ù. Ãæμ<sup>1</sup>ÇĨ' ÀåÄ¡ÀÇ IRQ/ÁÖ¼Ò ¼<sup>3</sup>Á¤À» È®ÀÎÇϰí, ÇÊ¿äÇϸé ¼3Á¤À» º º æÇÕ 'Ï 'Ù.

# Ä¿<sup>1⁄4</sup>°i ºÎµå∙´°Ô ¿òÁ÷ÀÌÁö ¾ÊÀ½

Äį¼ÀÇ įòÁ÷ÀÓÀ» °3¼±ÇÏ∙Á¸é <u>¸¶¿ì½º<sup>3ª</sup> Æ®∙¢º¼ û¼Ò</u>¸¦ ÂüÁ¶ÇϽʽÿÀ.

,<br>"«¼± ¸¶¿ì½ºª«¼± ¸¶¿ì½º´Â ¸®½Ãªö¸¦ ÅëÇØ ª«¼± ÀüÆÄ¸¦ ¼Û½ÅÇϰí ¼ö½ÅÇÏ¿© ÄÄÇ»Åĺ¿Í Åë½ÅÇÏ´Â<br>¸¶¿ì½ºÀÔ´Ï´Ù.

ä<sup>3</sup>Î <sup>1</sup>øÈ£Ã¤<sup>3</sup>Î <sup>1</sup>øÈ£´Â ,¶¿ì½º¿Í ,®½Ã<sup>1</sup>ö°¡ ¼∙Î Åë½ÅÇϱâ À§ÇØ ÇöÀç »ç¿ëÇÏ´Â <sup>1</sup>«¼± ä<sup>3</sup>ÎÀÔ´Ï´Ù.

´©¸£±â/¼±Åô©¸£±â/¼±Åà ÁöÁ¤Àº¸¶¿ì½º¸¦ÀÛμ¿ÇĨ´Âμ¥ ÇÊ¿äÇÑ ±âº» ±â´ÉÀ» Á¦°øÇÕ´Ĩ´Ù.<br>¸¶¿ì½ºÀÇ´©¸£±â/¼±ÅôÜÃß´Â Ç׸ñÀ» ¼±ÅÃÇĨ¿© <sup>2</sup>ø°í, ÀÀ¿ë ÇÁ·Î±×·¥À» ½ÇÇàÇĨ°í, ¸Þ´º ¸í·É°ú ´ëÈ<br>»óÀÚ ¿É¼ÇÀ» ¼±ÅÃÇĨ°í, ±×·¡ÇÈÀ» ±×¸®´Âμ¥ »ç¿ëμË´Ĩ´Ù

<sup>1</sup>®ÀÚ¿/´ëü ¼±ÅÃ<sup>1</sup>®ÀÚ¿ ¸Þ´º/´ëü ¼±Åà ±â´ÉÀº º ¸Åë ¿À ¸¥ÂÊ ¸¶¿Ì½º ´ÜÃß¿¡ ÁöÁ¤μË´Ï´Ù. <sup>1</sup>®ÀÚ¿ ¸Þ  $\frac{1}{2}$ ( $\tilde{e}$ Ă $\frac{1}{4}$   $\frac{1}{4}$   $\pm$ ÅÃ  $\tilde{d}$   $\tilde{d}$   $\tilde{d}$   $\tilde{f}$   $\tilde{f}$   $\tilde{g}$   $\tilde{f}$   $\tilde{g}$   $\tilde{f}$   $\tilde{f}$   $\tilde{g}$   $\tilde{f}$   $\tilde{g}$   $\tilde{f}$   $\tilde{f}$   $\tilde{g}$   $\tilde{g}$   $\tilde{g}$   $\tilde{g}$   $\tilde$ ρ<sup>2</sup>g | Ç¥½ÃÇÕ Ï Ù. <sup>1</sup>®ÀÚ¿ jÞ º/ ëü ¼±Åà (ÜÃß | ڽà ¼±ÅÃÇĨ¿© jÞ º¿¡¼ jí ÉÀ» ¼±ÅÃÇÒ ¼ö<br>ÀÖ½À Ï Ù. ÀÀ¿ë ÇÁ α× ¥ ¾È¿¡ ÀÖ Â Æ Á¤ ¿μ¿ª À§¿¡¼ <sup>1</sup>®ÀÚ¿ jÞ º/ ëü ¼±Åà (ÜÃß ¦ ´© ,£ é Æ Á¤ ±â Éi éÇÑ AûAýÇÑ µµiò »Al Ç¥½ÃµË TÛ.

CyberMenu - ÀÌ 'ÜÃß, ¦ '· CyberMenu, ¦ Ȱ1/4ºÈÇÕ'Ï'Ù.

 $\tilde{A}^{\psi\psi}$ çç $\tilde{I}$ °<sub>i</sub> $\pm \hat{a}$  -  $\lambda$ l ´ÜÃß l' ´ Ã¥°¥ÇÇ À©µµ¿ì l Ç¥½ÃÇÕ´Ï´Ù.

 $\tilde{A}^{\psi\psi}$ ¥ÇÇ  $\tilde{A}B^{\circ}$ i - ÀÌ ´ÜÃ߸¦ ´ $\cdot$ ¯Ã¥°¥ÇÇ À©µµ¿ì¿¡ ÇöÀç ÆäÀÌÁö¸¦ Ãß°¡ÇÕ´Ï´Ù.

 $\hat{A}\hat{B}\hat{A}\hat{O}$  - AÌ ´ÜÃß ,¦ ´ $\hat{C}$  CòÀç ÆäÀÌÁö $\hat{\imath}$ i $\hat{\jmath}_4$  ´Ù $\hat{\imath}$ î $\hat{\imath}$ la, ¦ ÁßÁöÇÕ´Ï´Ù.

1⁄2**ÃÀÛ -** ÀÌ ´ÜÃß l ´ · <sup>-</sup> Windows 95 ½ÃÀÛ . p<sup>^o</sup> l Ȱ1⁄4ºÈÇÕ´Ï´Ù.

 $\mu \acute{U} \cdot \hat{\mathbf{i}}$  - ÀÌ ´ÜÃ߸¦ ´ $\cdot$ ̄ ÀÌÀü ÆäÀÌÁö $\cdot \hat{\mathbf{i}}$   $\mu^{13}/4\mathcal{F}^{\circ}$ ©´Ï´Ù.

Hypermenu - ÀÌ 'ÜÃß, ¦ '·<sup>-</sup> HyperMenu, ¦ Ȱ1/4ºÈÇÕ'Ï'Ù.

 $\iota$ ,  $\circ$  ÀÀ $\iota$ ë ÇÁ·Î±×·¥À» ¾ÆÀÌÄÜÀ¸·Î Ç¥½Ã - ÀÌ ´ÜÃ߸¦ ´ $\cdot$  À©µµ $\iota$ ì,¦ ¾ÆÀÌÄÜÀ¸·Î Ç¥½ÃÇÕ´Ï´Ù.

 $\lambda \lambda_i e$   $\zeta A \cdot i \pm x \cdot Y$   $\gamma \pm a - \lambda i$   $\zeta U \lambda B$ ,  $\zeta \cdot \lambda \otimes \mu \mu_i i$ ,  $\zeta \gamma \lambda_i \lambda_i$ 

 $\frac{1}{4}$ öÁ÷  $\frac{1}{2}$ <sup>2</sup>Å©·Ñ - ÀÌ ´ÜÃ߸¦ ´·¯ ¼öÁ÷ ÀÌμ¿ÁÙ·Î °Ç<sup>3</sup>Ê ¶Ý´Ï´Ù.

**¼öÆò ½ºÅ©·Ñ -** ÀÌ ´ÜÃ߸¦ ´·¯ ¼öÆò ÀÌμ¿ÁÙ·Î °Ç<sup>3</sup>Ê ¶Ý´Ï´Ù.

 $\mathbf{A} \otimes \mathbf{\mu} \mathbf{\mu}$ ¿ì  $\mathbf{A} \otimes \pm \mathbf{\hat{a}}$   $2^{-\circ}$ æ - ÀÌ ´ÜÃß  $\cdot$ ¦ ´ $\cdot$  Å $\otimes \pm \mathbf{\hat{a}}$   $2^{-\circ}$ æ À $\otimes \mathbf{\mu} \mathbf{\mu}$ ¿ì $\cdot$ Î  $^{\circ}$ Ç $^{\circ}$ Ê ¶Ý´Ï´Ù.

 $\int_0^{\infty} \mathbf{A} \ddot{\mathbf{A}} \ddot{\mathbf{A}} \ddot{\mathbf{A}} \ddot{\mathbf{A}} \ddot{\mathbf{B}} \ddot{\mathbf{C}} \dot{\mathbf{A}} \dot{\mathbf{A}}^T \ddot{\mathbf{A}} \ddot{\mathbf{A}} \ddot{\mathbf{A}} \ddot{\mathbf{A}} \ddot{\mathbf{A}}^T \ddot{\mathbf{A}}^T \ddot{\mathbf{A}} \ddot{\mathbf{A}} \ddot{\mathbf{A}} \ddot{\mathbf{A}} \ddot{\mathbf{A}} \ddot{\mathbf{A}} \ddot{\mathbf{A}} \ddot{\mathbf{A}} \ddot$ 

ÀÚμ¿ ½ºÅ©·ÑÀ» »ς¿ëÇÏ¿© ¸¶¿ì½º ÈÙÀ» °è¼Ó 1ĐÁö ¾Ê°í ÀÚμ¿À¸·Î 1®¼¸¦ ½ºÅ©·ÑÇÒ ¼ö ÀÖ½À´Ï´Ù.

 $^3\! \times$ Àå Æ®∙¢º¼Àº  $^3$ ëÆ®ºÏ ½Ã½ºÅÛÀÌ $^{3\mathtt{a}}$  Űº¸µå¿¡ ÅëÇÕµÈ ¸¶¿ì½ºÀÔ´Ï´Ù.

<sup>2</sup>ø±â Àá±Ý ±â´ÉÀ» »ç¿ëÇÏ¿© آل}<sup>}2º</sup> ´ÜÃß ¦ ´© دِfÁö ¾Ê°íμμ °´Ã¼ ¦ ²ø ¼ö ÀÖ½À´Ï´Ù. ²ø±â Àá±ÝÀÌ  $\frac{1}{2}$  Additional Fig. 2007. The Apple 1997. The Apple 1997. The Apple 1997. The Apple 1997. The Apple 1997. The Apple 1997. The Apple 1997. The Apple 1997. The Apple 1997. The Apple 1997. The Apple 1997. The CO24 ® C ,¶¿ì½º ´ÜÃ߸¦ ¿¬¼ÓÇØ¼ ºü¸£°Ô μÎ <sup>ı</sup>ø ´⋅¶´Ù <sup>3</sup>õ½À´Ï´Ù. μÎ <sup>ı</sup>ø ´©¸£±â´Â ÀÀ¿ë ÇÁ∙α×∙¥ ¿±â¿Í °°Àº<br>μ¿ÀÛÀ» ¼öÇàÇÕ´Ï´Ù.

,  $\P_i$ )½º ´ÜÃß $\cdot$ Î ÁöÁ¤ÇÒ ¼ö ÀÖ´Â ´ÜÀÏ °ÝÀÚ¿¡¼ 8°¡Áö Windows ¸í $\cdot$ ÉÀ» »ç¿ëÇÒ ¼ö ÀÖ´Â ±â´É.
ÀÏ<sup>1</sup>ÝÀûÀ¸·Î »ç¿ëµÇ´Â 8°¡Áö ÀÎÅ; ÀÛ¾÷À» ¸¶¿ì½º ´ÜÃß·Î ÁöÁ¤ÇÒ ¼ö ÀÖ´Â °£ÆíÇÑ ´ÜÀÏ °ÝÀÚ·Î<br>ÅëÇÕÇÏ´Â ±â´É.

 $^{1}$ ®¼ À©µµ¿ì  $^{1}$ Û¿¡ ÀÖ´Â  $^{1}$ ®¼ ÀϺθ¦ º¸´Â  $^{1}$ æ<sup>1</sup>ý.

Àlμ¿ÁÙÀ» »ς¿ëÇÏÁö ¾Ê°í <sup>1</sup>®¼¸¦ ½ºÅ©∙ÑÇÒ ¼ö ÀÖ´Â ±â´É. ½ºÅ©∙ѸμÀº <sup>1</sup>®¼ À©μμ¿ì <sup>1</sup>Û¿¡ ÀÖ´Â<br><sup>1</sup>®¼ ÀϺθ¦ º¸´Â <del>'æ'</del>ýÀÔ´Ï´Ù.

 $1 \circledR 1/4$ , | È $\circledR 6$ 'ëÇϰÅ $3$ ª Ãà $1/4$ ÒÇÒ  $1/4$ ö ÀÖ $1/2$ À 'Ï 'Ù.

Á÷∙ÄÆ÷Æ®´ÂÁ÷∙ĸ¶¿ì½º¿ëÄÉÀ̺íÀ» <sup>2</sup>È´Â, ÄÄÇ»Åĺ¿¡Àִ¿¬°áºÎ∙Î º¸Åë COM1 ¶Ç´Â COM2ÀÔ´Ï´Ù.<br>Á÷∙ÄÆ÷ƮĿªØÅʹ¸ð¾çÀÌÆíÆòÇĨ°í 9 ÇÉ ¶Ç´Â 25 ÇÉÀ» °¡Áö°í ÀÖ½À´Ï´Ù.

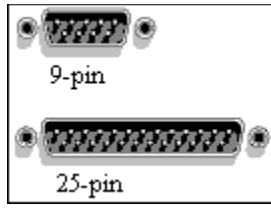

´© ,£±â´Â ,¶¿ì½º ´ÜÃß ,¦ »¡ , ® ´·¶´Ù ªõ´Â μ¿ÀÛÀÔ´Ï´Ù. ¸¶¿ì½º ´ÜÃß ,¦ Á¤»óÀûÀ ,∙Î ´© ,£ ,é Ç× ,ñ<br>¼±ÅÃ, »ðÀÔ Æ÷ÀĨÅÍ ÀÌμ¿ ¶Ç´Â ÅØ½ºÆ® °Á¶ Ç¥½Ã¿Í °°Àº μ¿ÀÛÀ» ¼öÇàÇÕ´Ï´Ù.

CyberJump  $\P \mathsf{C}'\hat A$  HyperJump  $\mu \hat l^1 \mathfrak{g}' \circ \mathsf{C}_1 f \pm \hat a$   $\check E^1/4 \mathsf{C} \hat A \times \check E^0$ ' $/4$ ºÈ $\mathsf{C} \hat l \cdot \hat A$ , é  $\check \iota \circ \pm \hat a$ ,  $\check \iota \circ \check \iota \circ \check \iota \circ \check l \circ \check l$ .

CyberJump ¶Ç´Â HyperJump °ÝÀÚÀÇ Å©±â l °áÁ¤ÇÏ´Â ¿É¼ÇÀ» ¼±ÅÃÇÕ Ï Ú.

MouseWare ¾ÆÀÌÄÜÀ» ±âº» À©μμ¿ì ÀÛ¾÷ Ç¥½ÃÁÙ¿¡ Ç¥½ÃÇÏ∙Á¸é ¿©±â¸¦ ´©¸¨´Ï´Ù. ÀÛ¾÷<br>Ç¥½ÃÁÙ¿¡ ¾ÆÀÌÄÜÀÌ Ç¥½ÃμǸé, ¾ÆÀÌÄÜÀ» ´・¯¸¶¿ì½º μî∙Ï Á¤º¸¿¡ Á¢±ÙÇÒ ¼ö ẢÖ½À´Ï´Ù.

 $\tilde{A}\tilde{B}^{\circ}i~\tilde{U}\tilde{A}\tilde{B}~\tilde{L}\tilde{E}^1\!/\!4\zeta\tilde{A}\!\times\! \zeta\tilde{F}^1\!/\!2\tilde{A}\zeta\tilde{I}^{\circ}i~\mu\tilde{I}~\!^1\!g~\tilde{C}\!\subset\! ,\tilde{E}\pm\hat{a}~\hat{A}~\!A\tilde{I}^1\tilde{O}\dot{A}\!\times\! \hat{A}\P\tilde{A}\pi\zeta\tilde{I}^.\hat{A}~\!e~\tilde{L}\!\otimes\!\pm\hat$ 

 $\int_{0}^{\tilde{H}\cdot\tilde{I}}i^{1/4}\; \tilde{L}^{1/4}C\tilde{A}\times\;^{1/4}\pm\tilde{A}\tilde{A}\tilde{C}\tilde{I}\tilde{L}\odot\;^{1}\circledcirc\;^{1/4}\;^{1/2}\circledast\circ\tilde{N}\int_{0}^{\tilde{H}}\tilde{A}\cdot\tilde{C}\;^{3/4}\circledast\circ\;^{1/4}\pm\tilde{A}\tilde{A}\circ\tilde{C}\circ\tilde{I}'\dot{U}.$ 

Universal Serial Bus(À¯´Ϊʲö¼ª Á÷∙Ä ʲö½º)ÀÇ ¾à¾î. USB´Â ÄÄÇ»Åĺ¿¡ ´ëÇÑ °í¼Ó Á÷∙Ä ¿¬°á∙Î, ¸¶¿ì½º,<br>½ºÄªªÊ 1× μðÁöÅÐ Ä« ¸Ϸ¶ó¿ĺ °°Àº ÁÖº¯ ÀåÄ¡ ¸¦ ÇϪªÀÇ Æ÷Æ®¿¡ ¿¬°áÇÒ ¼ö ÀÖ°Ô ÇÕ´l´Ù.

 $\mathsf{\hat{E}\hat{E}}^{\text{-}} \mathcal{V}_{2} \mathsf{A} \mathbb{O} \cdot \tilde{\mathsf{N}} \text{, } \mathsf{\mu} \dot{\mathsf{A}} \mathsf{\nu} \; \dot{\mathsf{E}}^{\text{-}} \mathcal{V}_{4} \mathsf{P} \dot{\mathsf{E}} \mathsf{C} \ddot{\mathsf{I}} \cdot \dot{\mathsf{A}} \text{, } \dot{\mathsf{E}} \; \mathsf{\nu} \mathbb{O} \pm \hat{\mathsf{a}} \text{, } \mathsf{I} \; \text{'} \mathbb{O} \text{, } \tilde{\mathsf{I}} \; \tilde{\mathsf{I}}$ 

 $\int_{0}^{1/2}$  "Πειτριβήλ»  $\int_{0}^{\infty}$  (δυλλιδιβήλ) με τας αποτελές το προσποιή $\int_{0}^{\infty}$  (0  $\int_{0}^{\infty}$  (10).

 $A^{\circ}$ ρ, μå ¶όμδ¿À ä<sup>3</sup>ÎÀ»  $\Box$  ®½Ã<sup>1</sup>ö¿ĺ μ¿±âÈÇÏ·Á $\Diamond$ é ¿©±â $\Box$ ¦ ´© $\Box$  ¨ Ï ´Ù.

 $\mathsf{A}\hat{\mathsf{U}}^{3}\!4\div\mathsf{C}\mathsf{H}^{1}\!2\tilde{\mathsf{A}}\mathsf{A}\dot{\mathsf{U}}_{\mathsf{L}1}\,^{1}\!\times\!\mathsf{V}_{\!4}\!\pm\mathsf{A}^{\circ\varrho}\!,\mathsf{ \mu \ddot{a}}_{\mathsf{L}1}\,\,\acute{}\,\stackrel{~}{e}\!\!\in\!\!\tilde{\mathsf{N}}\,\,\mathsf{^{1}\!\!A}\!\!\,\acute{}\,\mathsf{y}\dot{\mathsf{A}}\dot{\mathsf{U}}\,\,\mathsf{A}\dot{\mathsf{a}}\pm\dot{\mathsf{Y}}\,\,\mathsf{^{^{}}$ 

 $\mathsf{\hat{A}\hat{U}^{3}\!/_{4}\div\,}\mathsf{C}\mathsf{\hat{H}^{1}\!/\hat{A}\hat{A}\hat{U}_{\mathcal{L}\hat{I}}\;\mathsf{\hat{A}^{\circ\circ},\hat{\mu}\hat{a}}\;\mu\hat{\mathsf{\hat{H}}^{\circ\hat{I}}\;\mathsf{\hat{A}\pi^{\circ}}\;\mathsf{A}\;\mathsf{A}\!\mathsf{\hat{E}\hat{A}\hat{I}\hat{A}\hat{U}\hat{A}\mathsf{A}}\;\mathsf{C}\mathsf{\hat{H}^{1}\!/\hat{A}\hat{I}}\hat{\mathsf{C}\hat{I}}\cdot\mathsf{\hat{A}}\;\math$ 

 $14.44 \pm A^{\circ}$ º, µå¿¡ ´ëÇÑ ÀÛ¾÷ Ç¥½ÃÁÙ¿¡ ½ºÅ©∙Ñ Àá±Ý »óŸ¦ Ç¥½ÃÇÏ∙Á¸é ¿©±â¸¦ ´©¸¨´Ï´Ù.

 $\mathsf{A}\hat{\mathsf{U}}^{3}\!4\div\mathsf{C}\mathsf{F}^{1}\!2\tilde{\mathsf{A}}\mathsf{A}\dot{\mathsf{U}}_{\mathsf{L}\mathsf{I}}\ ^{1}\!\times\!\mathsf{V}\!4\pm\mathsf{A}^{\circ\varrho}\!\!, \mathsf{ \mu \ddot{\mathsf{a}}}_{\mathsf{L}\mathsf{I}}\ ^{'}\!\!\!e\mathsf{C}\tilde{\mathsf{N}}\ ^{1}\!\!4\dot{\mathsf{O}}^{\mathsf{1}\circ\!\!\! \varrho}\mathsf{A}\dot{\mathsf{U}}\ \mathsf{A}\mathsf{A}\pm\dot{\mathsf{Y}}\ ^$ 

¼Óμμ º¸°í ½½¶óÀÌ´õ. ½½¶óÀÌ´õ¸¦ ¿À¸¥ÂÊÀ¸∙Î ÀÌμ¿Çϸé PS/2 ȣȯ Æ÷Æ®¿¡¼ ¸¶¿ì½º ÃßÀû ÇØ»óμμ°¡<br>Á¤1DÇØÁý´Ï´Ù.

1⁄4±ÅÃÇÏ é À§ÀÇ Ç®´Ù¿î »óÀÚ ¦ »ç¿ëÇÏ¿© »ç¿ëÀÚ Á¤ÀÇ ±â´ÉÀ» ´ÜÃß 3°ú 4¿¡ ÁöÁ¤ÇÒ 1⁄4ö ÀÖ½À´Ï´Ù.

 $\frac{1}{4}$ ±ÅÃÇÏ, é ´ÜÃß 3°ú 4´Â  $\frac{1}{8}$ ½, ¦À§¿ĺ ¾Æ·¡·Î ½ºÅ©·ÑÇÕ´Ï´Ù.

 $\frac{1}{4}\pm\lambda\tilde{A}\zeta\tilde{I}$ , é ´ÜÃB 3°ú 4ÀC ½ºÅ© $\tilde{N}$ µ 1æCâÀÌ 1Ù2ò´Ï´Ù.

//,¶¿ì1⁄2º μî·Ï Á¤º, ÀÇ Æ÷ÀÎÅÍ ÆäÀÌÁö¿¡ ´ëÇÑ Microsoft μμ¿ò, » Ç×, ñ.//

ȍ¿ëÇÒ ¼ö ÀÖ´Â ¸¶¿ì½º Æ÷ÀÎÅÍ ÁýÇÕÀ» ªª¿ÇÕ´Ï´Ù. º¢ Æ÷ÀÎÅÍ ¸ð¾çÀº Windowsº¡ ¼öÇà ÁßÀÎ ÀÛ¾÷,<br>¶Ç´Â ÁÖ¾îÁø ȯºæ¿¡¼ ¼öÇàÇÒ ¼ö ÀÖ´Â ÀÛ¾÷À» Ç¥½ÃÇÏ´Â ½Ãº¢Àû Ç¥½ÃÀÔ´Ï´Ù

ÇöÀç Æ÷ÀÎÅÍ ±¸¼ºÇ¥ À̸§À» ÇÁ∙ÒÇÁÆ®ÇÕ Ĩ´Ù. »ç¿ëÀÚ°¡ ÁöÁ¤ÇÑ À̸§Àº ªªÁß¿¡ ÀÌ ¼ªÁ¤À» ½±°Ô<br>º1±¸ÇÒ ¼ö ÀÖμμ∙Ï ±¸¼ºÇ¥ ¸ñ∙Ï¿¡ ªªÅ¸ªª 'Ï´Ù.

ÇöÀç Æ÷ÀÎÅÍ ¼¾Á¤¿¡´ëÇÑ À̸§À» ÀÔ∙ÂÇÒ Àå¼Ò¸¦ Á¦°øÇÕ´Ï´Ù. »ç¿ëÀÚ°¡ ÀÔ∙ÂÇÑ À̸§Àº ¾Áß¿¡ ÀÌ<br>¼¾Á¤À» ½±°Ô º1±¸ÇÒ ¼ö ÀÖµµ∙Ï ±¸¼ºÇ¥ ¸ñ∙Ï¿¡ ¾ªÂ¸" ´Ï´Ù.

½±ÅÃμÈ ± ½ºÇ¥¿¡ Æ÷ÇÔμÈ ¸¶¿ì½º Æ÷ÀÎÅ͸¦ <sup>за</sup>¿ÇÕ´Ï´Ù. Æ÷ÀÎÅ͸¦ ½±ÅÃÇϰí, ã¾Æº ¸±â ,¦ ´© ¸¥<br>´ÙÀ½, ´Ù¾çÇÑ Æ÷ÀÎÅÍÀÇ ÆÄÀÏ ÀÌ ¸§À» μÎ <sup>ı</sup>ø ´·¯ Æ÷ÀÎÅÍÀÇ ¿ÜÇüÀ» º¯ºæÇÒ ½ö ÀÖ½À ´Ï´Ù.

 $\frac{1}{4}$ ±ÅÃÇÑ  $\P_i$ i $\frac{1}{2}$ 2 Æ÷ÀÎÅÍ  $\frac{1}{2}$  ´Ù  $\frac{1}{4}$ Æ÷ÀÎÅÍ $\cdot$ Î ´ëüÇÏ $\cdot$ Á  $\frac{1}{2}$ é  $\frac{1}{2}$ © $\pm$ â  $\frac{1}{2}$  ´©  $\frac{1}{2}$ ´Ï ´Ù.

½±ÅÃμÈ Æ÷ÀÎÅ͸¦ Ç¥½ÃÇÕ Ĩ´Ù. ÀĨºÎ μð½ºÇÃ∙ŀÀÌ´Â ¿òÁ÷ÀÌ´Â Æ÷ÀÎÅ͸¦ Áö¿øÇÕ Ĩ´Ù.¿òÁ÷ÀÌ´Â<br>Æ÷ÀÎÅ͸¦ ½±ÅÃÇĨ°í μð½ºÇÃ⋅ŀÀ̰¡ ÀÌ ±â´ÉÀ» Áö¿øÇÒ °æ¿ì, ÀÌ »óÀÚ¿¡¼ ¾Ö Ĩ¸ÞÀ̼ÇÀ» ŀ̸® º¼ ¼ö<br>ÀÖ½À Ĩ´Ù.

IDH\_MOUSE\_POINT\_DEFAULT Returns tÆ÷ÀἷÂĺ ¼ªÁ¤À» Windows°¡ ±âº»À¸⋅Î »ç¿ëÇÏ´Â ¼ªÁ¤À¸⋅Î ºª±¸ÇÕ´Ï<br>´Ù.

Àl ±x·ì¿¡ ÀÖ´Â °¢ Çx ,ñ¿¡ ´ëÇÑ μμ¿ò ¸»À» º¼ ¼ö ÀÖ½À´Ï´Ù. ´ëÈ »óÀÚ ¸Ç À§¿¡ ÀÖ´Â ? ¸¦ ´© ¸¥ ´ÙÀ½,<br>Á¤º ¸ ,¦ º ¸·Á´Â ƯÁ¤ Çx ,ñÀ» ´© ¸¨´Ï´Ù.

»ς¿ë ÁßÀÎ ,¶¿ì½ºÀÇ À¯ÇüÀ» <sup>за</sup>Ÿ <sup>з</sup>À´Ï´Ù. »õ∙οî ,¶¿ì½º ,¦ ¼ <sup>з</sup>Ä¡ÇÏ∙Á ¸é, º¯ºæÀ» ´© ¸£½Ê½Ã¿À.
»Õ  $\P_i$ i½º ,¦ À§ÇÑ ¼ÒÇÁÆ®¿þ¾î ,¦ ¼¾Ä¡ÇÏ∙Á¸é ¿©±â ,¦ ´© ,¨´Ï´Ù.

 $\tilde{A} \tilde{B}^{\circ}$ i  $\P_i$ i<sup>1</sup>/<sub>2</sub><sup>o</sup> ¼<sup>3</sup>Á¤À» º<sup>-</sup>°æÇÒ ¼ö ÀÖ½À´Ï´Ù.

Æ÷ÀÎÅÍ´Â Windows ¾¿¡ ÀÖ´Â ±âº» ¼±ÅÃ/À§Ä¡ ÁöÁ¤ ±â½Â¸∙Î »ç¿ëµÇ´Â Ç¥½ÃÀÚÀÔ´Ï´Ù. Æ÷ÀÎÅÍ´Â<br>ÇöÀçÀÇ ÀÛ¾÷À» ¾Å¸¾ ʿ ¸ð∙¡ ½Ã°è¾ I-ºö°ú °°Àº ¿©∙¯ °¡Áö ¸ð¾çÀ» °¡Áý´Ī´Ù.

//What's This topics//

,¶¿ì½º ´ÜÃß¿¡ ÁöÁ¤ÇÒ ¼ö ÀÖ´Â ±â´ÉÀ» <sup>зa</sup>¿ÇÕ´Ï´Ù. ÁöÁ¤À» ¼±ÅÃÇÏ∙Á¸é, ¾Æ∙¡ È»ìÇ¥¸¦ ´©¸¥ ´ÙÀ½,<br>Ç׸ñÀ» ´©¸¨´Ï´Ù.

±× ,<sup>2</sup>Àº »ç¿ë ÁßÀÎ ,¶¿ì½º ,¦ º ,¿© ÁÝ´Ï´Ù. ¿ÞÂÊÀÇ »óÀÚ´Â ,¶¿ì½ºÀÇ ´ÜÃß¿¡ ÁöÁ¤μÈ ±â´ÉÀ» ªªÅ ,ªÀ´Ï<br>´Ù.

½½¶óÀÌ´õ¸¦ <sup>2</sup>ø¾î μÎ <sup>1</sup>ø ´©¸£±â ¼Óμμ¸¦ Á¶Á¤ÇÕ´Ï´Ù. Å×½ºÆ® ¾ÆÀÌÄÜÀ» μÎ <sup>1</sup>ø ´·¯ÇöÀç ¼Óμμ¸¦<br>Å×½ºÆ®ÇÕ´Ï´Ù.

 $\mathring{A} \mathring{l}_L \mathring{\mu}_L \mathring{a} \mathring{A} \gg \mathring{\nu}_L \mathring{c}_L \mathring{c}_L \mathring{c}_L \mathring{c}_L \mathring{d}_L \mathring{a} \mathring{c}_L \mathring{c}_L \mathring{c}_L \mathring{c}_L \mathring{c}_L \mathring{c}_L \mathring{c}_L \mathring{c}_L \mathring{c}_L \mathring{c}_L \mathring{c}_L \mathring{c}_L \mathring{c}_L \mathring{c}_L \mathring{c}_L \mathring{c}_L \mathring{c}_L \mathring{c}_L \mathring{c}_L \mathring{c}_$ 

½½¶óÀÌ´õ¸¦ <sup>2</sup>ø¾î ¸¶¿ì½º°¡ ÀÌμ¿ÇÏ´Â °Å¸®¿¡ μû¶ó ÄÄÇ»ÅÍ È¸é¿¡¼ Æ÷ÀÎÅͰ¡ ÀÌμ¿ÇÏ´Â °Å¸®¸¦ °áÁ¤ÇÕ´Ï<br>´Ù. Á¤ªĐμμ¸¦ <sup>з</sup>ôÀÌ·Á¸é, ¼Óμμ¸¦ ´À¸²¿¡¼ Áß°£ ªüÀ§∙Î ¼ªÁ¤ÇϽʽÿÀ.

 $^\circ$ <sub>i</sub>½ÓÈ ¿É¼ÇÀ» ¼±ÅÃÇÏ¿© ¸¶¿ì½º°¡ ÀÌμ¿ÇÏ´Â ¼Óμμ¿¡ μû¶ó ÄÄÇ»ÅÍ È¸é¿¡¼ Æ÷ÀÎÅͰ¡ ÀÌμ¿ÇÏ´Â<br>°Å¸®¸¦ °áÁ¤ÇÕ´Ï´Ù.

 $AE + \lambda \hat{I}A^{\dagger}$ ° ; È , é¿ ; $\frac{1}{4}$  Àl̀ $\mu$ ¿ÇÒ ¶§ Æ÷À $\hat{I}A\hat{I}$  µÚ¿ ; ÀÚÃë° ;  $^{32}$ µµ·Ï ÇÏ·Á , é ¿©±â , ¦ ¼±ÅÃÇÕ´Ï´Ù.

 $\frac{1}{2}$ 1/2¶όλΙ΄ Õ  $\frac{1}{2}$ 2β3/<sub>4</sub><br/>î Æ÷λΙ̂ΑΙ΄ Ὰ<br>
Ú<br>
Α̈́ LæÀΙ  $\frac{1}{2}$  Ά¶Ά¤ÇÕ΄ Ϊ́ Ù .

Æ÷ÀÎÅ͸¦¿∙Á ÀÖ´Â ´ëÈ »óÀÚÀÇ ±âº» ¸í∙ÉÀ¸∙Î ÀÚµ¿À¸∙Î À̵¿ÇÏ∙Á¸é ¿©±â¸¦ ¼±ÅÃÇÕ´Ï´Ù. ´ëºÎºĐÀÇ<br>°æ¿ì, ±âº» ¸í∙É ´ÜÃß´Â È®ÀÎ ´ÜÃßÀÔ´Ï´Ù.

<sup>1</sup>æÇâ ¼¾¤´ÜÃ߸¦´©¸¥ ÈÄ¿¡, ¸¶¿ì½º¸¦ ÀÌμ¿ÇÏ¿© »õ∙οî <sup>1</sup>æÇâÀ» Á¤ÀÇÇÕ´Ï´Ù. ÀÌ ¿μ¿ªÀº ¸¶¿ì½ºÀÇ<br>¿òÁ÷ÀÓÀ» μî∙ÏÇÕ´Ï´Ù. Ç<sup>31</sup>∕4±ÀÌ ±¸¸§¿¡´êÀ» ¶§±îÁö ¸¶¿ì½º¸¦ ÀÌμ¿ÇÕ´Ï´Ù. Ç<sup>31</sup>⁄4±ÀÌ ±¸¸§¿¡´êÀ¸¸é, »õ∙οî<br><sup>1</sup>æÇâÀÌ ¼ªÁ¤μË´Ï´Ù.

,¶¿ì½ºÀÇ <sup>ı</sup>æÇâÀ» º<sup>-</sup>°æÇÏ∙Á¸é ¿©±â¸¦ ´©¸¨´Ï´Ù. ¿øÇÏ´Â <sup>ı</sup>æÇâÀ¸∙Î ¸¶¿ì½º¸¦ ÀÌμ¿ÇÏ¿© "À§"∙Î Á¤ÀÇÇÕ´Ï<br>′Ù.

ÇöÀç ÄÄÇ»Âĺ¿¡ ºÎÂøµÈ ¸¶¿ì½º ¸¦ Ç¥½ÃÇÕ´Ï´Ù. ¸¶¿ì½º Áß ÇϪ¸¦ Ȱ¼º ¸¶¿ì½º∙Î ¼±ÅÃÇÏ∙Á ¸é, ¾Æ∙¡ È-<br>»̀)Ç¥¸¦ ´© ¸¥ ´ÙÀ½, ¸ñ·l¿¡¼ ¸¶¿ì½º¸¦ ¼±ÅÃÇÕ´Ï´Ù. ¸¶¿ì½º µî·Ï Á¤º ¸ ¦ º¯ºæÇÏ ¸é Ȱ¼º ¸¶¿ì½º¿¡ Àû¿ëµË´Ï  $\ddot{\mathsf{U}}$ .

 $\int_{0}^{1}$ l $i$ <sup>1</sup>½º, ÄÁÆ® $\cdot$ Ñ ¼¾ÅÍ $^{1}$ × »ç¿ë ÁßÀÎ  $\int_{0}^{1}$ l $i^{1}/2^{0}$  µå¶óÀÌ $^{1}$ ö¿¡ ´ëÇÑ Á¤º $\int_{0}^{1}$ Ç¥½ÃÇÕ´Ï´Ù.

ȍ¿ë ÁßÀÎ MouseWareÀÇ <sup>1</sup>öÀüÀ» <sup>3a</sup>Å 3À 1 (U.

ȍ¿ë ÁßÀÎ ¸¶¿ì½º µå¶óÀ̪öÀÇ <sup>1</sup>öÀüÀ» <sup>за</sup>Å ¸ªÀ ´Ï´Ù.

Á¦Á¶È¸»ς ±ÇÀå ¼ªÁ¤¿¡ μû¶ó ¸¶¿ì½º¸¦ ¼ªÄ¡ÇÏ∙Á¸é ¿©±â¸¦ ´©¸¨´Ï´Ù. »ç¿ëÀÚ Á¤ÀÇμÈ ¸¶¿ì½º°¡ ÀÖ´Â<br>°æ¿ì, ÀÌ ´ÜÃ߸¦ ´©¸£¸é ±âº» ¼ªÁ¤À¸∙Î ºユ±¸μË´Ï´Ù.

ȍ¿ë ÁßÀÎ , ¶¿ì½º ,¦  ${}^{3a}A$ , ${}^{3y}$ ,ç ÇöÀçÀÇ ´ÜÃß ÁöÁ¤À» º ,¿© ÁÝ´Ï´Ù.